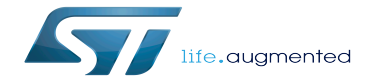

Cross-compile with OpenSTLinux SDK

Cross-compile with OpenSTLinux SDK

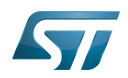

# **Contents**

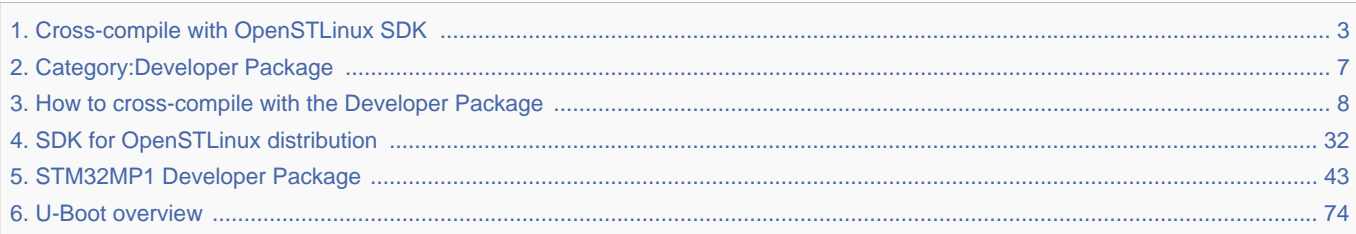

Stable: 16.01.2020 - 14:27 / Revision: 16.01.2020 - 14:23

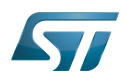

Stable: 16.01.2020 - 14:27 / Revision: 16.01.2020 - 14:23

<span id="page-2-0"></span>A [quality version](https://wiki.st.com/stm32mpu-ecosystem-v2/index.php?title=Cross-compile_with_OpenSTLinux_SDK&stableid=66287) of this page, [approved](https://wiki.st.com/stm32mpu-ecosystem-v2/index.php?title=Special:Log&type=review&page=Cross-compile_with_OpenSTLinux_SDK) on 16 January 2020, was based off this revision.

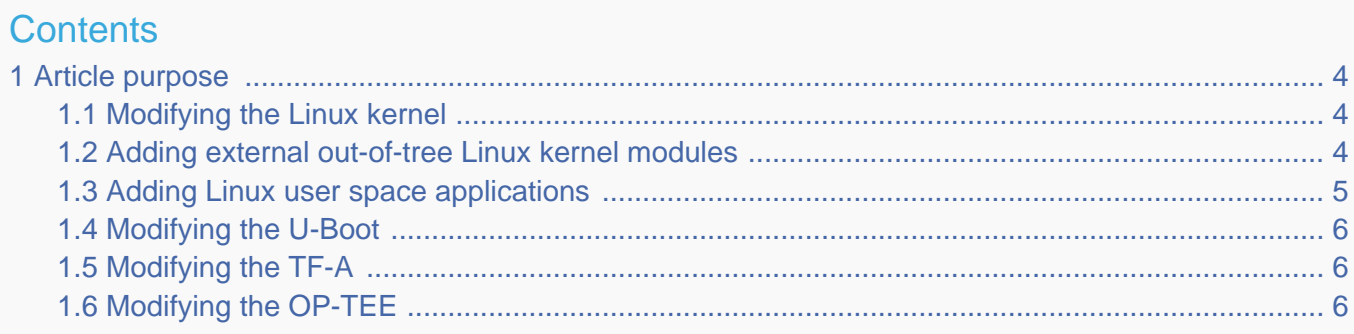

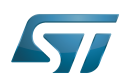

### <span id="page-3-0"></span>Article purpose 1

The pieces of software delivered as source code within the OpenSTLinux Developer Package (for example the Linux kernel) can be modified. External out-of-tree Linux kernel modules, and pieces of applicative software (for example Linux applications) can also be developed thanks to this Developer Package, and loaded onto the board.

The build of all these pieces of software by means of the [SDK for OpenSTLinux distribution,](#page-31-0) and the deployment on-target of the resulting images is explained below.

# **Warning**

To use the cross-compilation efficiently with the OpenSTLinux SDK, it is recommended that you read the Developer Package article relative to the Series of your STM32 microprocessor: [Category:](#page-6-0) [Developer Package](#page-6-0)

### <span id="page-3-1"></span>Modifying the Linux kernel 1.1

# Prerequisites:

- the [SDK is installed](#page-49-0)
- the SDK is started up  $\bullet$
- the Linux kernel is installed

# The <Linux kernel installation directory>/README.HOW\_TO.txt helper file gives the commands to:

configure the Linux kernel

cross-compile the Linux kernel

deploy the Linux kernel (that is, update the software on board)

# You can refer to the following simple examples:

- [Modification of the kernel configuration](#page-10-0)
- Modification of the device tree
- Modification of a built-in device driver
- Modification of an external in-tree module

#### <span id="page-3-2"></span>Adding external out-of-tree Linux kernel modules 1.2

## Prerequisites:

- $\bullet$ the SDK is installed
- the SDK is started up
- the Linux kernel is installed

Most device drivers (or modules) in the Linux kernel can be compiled either into the kernel itself (built-in, or internal module) or as Loadable Kernel Modules (LKMs, or external modules) that need to be placed in the root file system under the /lib/modules directory. An external module can be in-tree (in the kernel tree structure), or out-of-tree (outside the kernel tree structure).

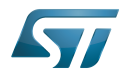

External Linux kernel modules are compiled taking reference to a Linux kernel source tree and a Linux kernel configuration file (. config).

Thus, a makefile for an external Linux kernel module points to the Linux kernel directory that contains the source code and the configuration file, with the "-C <Linux kernel path>" option.

This makefile also points to the directory that contains the source file(s) of the Linux kernel module to compile, with the "M=< Linux kernel module path>" option.

A generic makefile for an external out-of-tree Linux kernel module looks like the following: 

```
# Makefile for external out-of-tree Linux kernel module
# Object file(s) to be built
obj-m := <module source file(s)>.o
# Path to the directory that contains the Linux kernel source code
# and the configuration file (.config)
KERNEL DIR ?= \leLinux kernel path>
# Path to the directory that contains the generated objects
DESTDIR ?= <Linux kernel installation directory>
# Path to the directory that contains the source file(s) to compile
PWD := $(shell pwd)
default:
         $(MAKE) -C $(KERNEL_DIR) M=$(PWD) modules
install:
         $(MAKE) -C $(KERNEL_DIR) M=$(PWD) INSTALL_MOD_PATH=$(DESTDIR) modules_install
clean: 
         $(MAKE) -C $(KERNEL_DIR) M=$(PWD) clean
```
Such module is then cross-compiled with the following commands:

\$ make clean \$ make \$ make install

You can refer to the following simple example:

Addition of an external out-of-tree module

#### <span id="page-4-0"></span>Adding Linux user space applications 1.3

### Prerequisites:

- the SDK is installed
- the SDK is started up

Once a suitable cross-toolchain (OpenSTLinux SDK) is installed, it is easy to develop a project outside of the OpenEmbedded build system.

There are different ways to use the SDK toolchain directly, among which Makefile and Autotools.

Whatever the method, it relies on:

the sysroot that is associated with the cross-toolchain, and that contains the header files and libraries needed for generating binaries (see [target sysroot](#page-36-0))

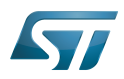

the environment variables created by the SDK environment setup script (see SDK startup)

You can refer to the following simple example:

Addition of a "hello world" user space application

#### <span id="page-5-0"></span>Modifying the U-Boot 1.4

### Prerequisites:

- the SDK is installed
- the SDK is started up
- the U-Boot is installed

### The <U-Boot installation directory>/README.HOW\_TO.txt helper file gives the commands to:

cross-compile the U-Boot

deploy the U-Boot (that is, update the software on board)

You can refer to the following simple example:

Modification of the U-Boot

#### <span id="page-5-1"></span>Modifying the TF-A 1.5

## Prerequisites:

- the SDK is installed
- the SDK is started up
- the TF-A is installed

## The <TF-A installation directory>/README.HOW\_TO.txt helper file gives the commands to:

cross-compile the TF-A

deploy the TF-A (that is, update the software on board)

You can refer to the following simple example:

• Modification of the TF-A

#### <span id="page-5-2"></span>Modifying the OP-TEE 1.6

## Prerequisites:

- $\bullet$ the SDK is installed
- the SDK is started up
- the OP-TEE is installed

## The <OP-TEE installation directory>/README.HOW\_TO.txt helper file gives the commands to:

cross-compile the OP-TEE

deploy the OP-TEE (that is, update the software on board)

Linux $^{\circledR}$  is a registered trademark of Linus Torvalds.

Software development kit (A programming package that enables a programmer to develop applications for a specific platform.)

Das U-Boot -- the Universal Boot Loader (see [U-Boot\\_overview](#page-73-0))

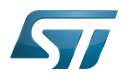

Trusted Firmware for Arm Cortex-A

<span id="page-6-0"></span>Open Portable Trusted Execution Environment Stable: 17.06.2020 - 15:26 / Revision: 16.01.2020 - 13:43

A [quality version](https://wiki.st.com/stm32mpu-ecosystem-v2/index.php?title=Category:Developer_Package&stableid=66270) of this page, [approved](https://wiki.st.com/stm32mpu-ecosystem-v2/index.php?title=Special:Log&type=review&page=Category:Developer_Package) on 17 June 2020, was based off this revision.

This category groups together all articles related to a Developer Package (whatever the microprocessor device and the board).

The Developer Package is specified in the [Which Package better suits your needs](https://wiki.st.com/stm32mpu-ecosystem-v2/wiki/Which_Package_better_suits_your_needs) article.

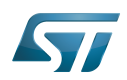

# Pages in category "Developer Package"

The following 3 pages are in this category, out of 3 total.

- [How to cross-compile with the Developer Package](#page-7-0)
- [STM32MP1 Developer Package](#page-42-0)

[STM32MP1 Developer Package for Android](https://wiki.st.com/stm32mpu-ecosystem-v2/wiki/STM32MP1_Developer_Package_for_Android) Stable: 16.04.2021 - 10:21 / Revision: 16.04.2021 - 07:12

<span id="page-7-0"></span>A [quality version](https://wiki.st.com/stm32mpu-ecosystem-v2/index.php?title=How_to_cross-compile_with_the_Developer_Package&stableid=76782) of this page, [approved](https://wiki.st.com/stm32mpu-ecosystem-v2/index.php?title=Special:Log&type=review&page=How_to_cross-compile_with_the_Developer_Package) on 16 April 2021, was based off this revision.

# **Contents**

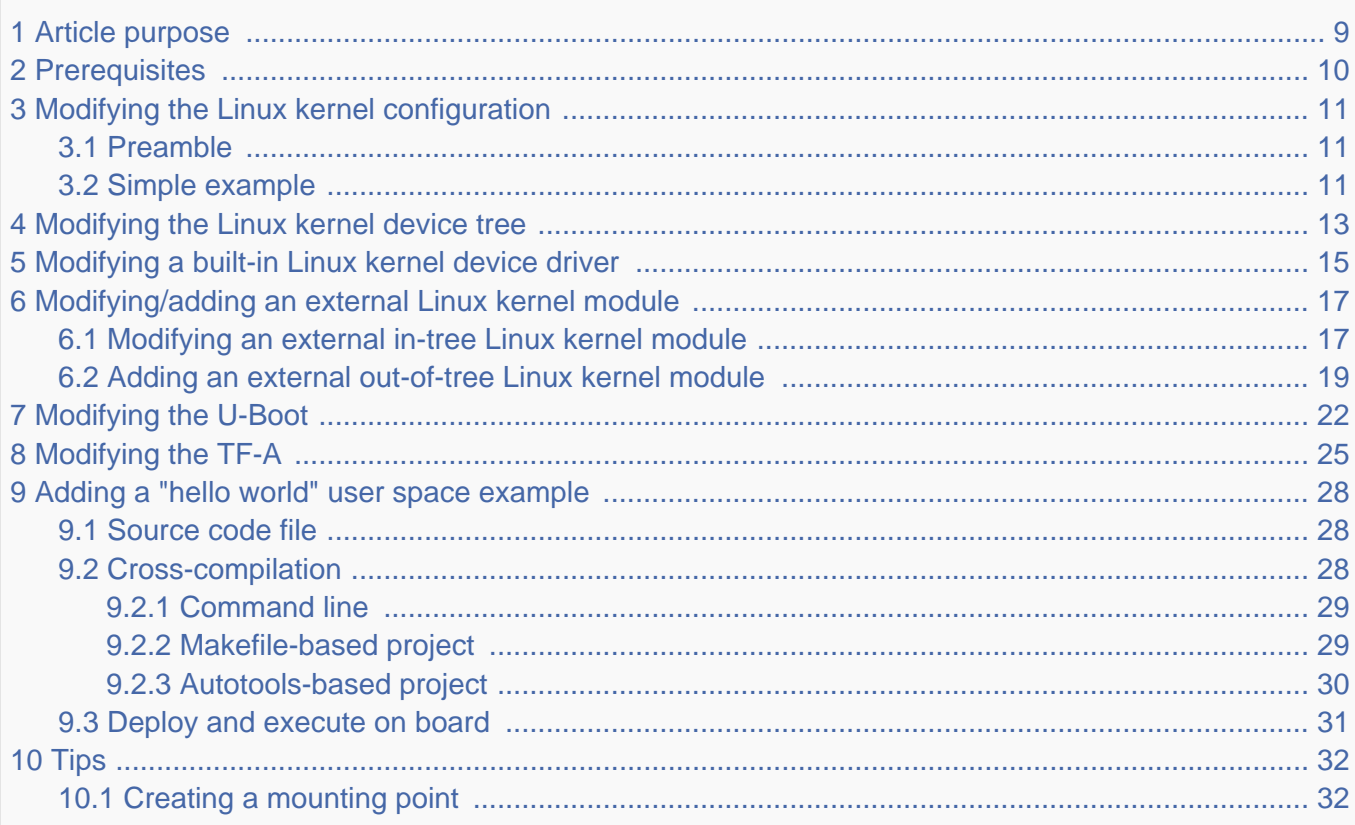

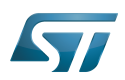

### <span id="page-8-0"></span>Article purpose 1

This article provides simple examples for the Developer Package of the OpenSTLinux distribution, that illustrate crosscompilation with the [SDK](#page-31-0):

- $\bullet$ modification of software elements delivered as source code (for example the Linux kernel)
- addition of software (for example the Linux kernel module or user-space applications)  $\bullet$

These examples also show how to deploy the results of the cross-compilation on the target, through a network connection to the host machine.

### Ť **Information**

There are many ways to achieve the same result; this article aims to provide at least one solution per example. You are at liberty to explore other methods that are better adapted your development constraints.

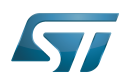

### <span id="page-9-0"></span>**Prerequisites** 2

The prerequisites from the [Cross-compile with OpenSTLinux SDK](#page-2-0) article must be executed, and the cross-compilation and deployment of any piece of software, as explained in that article, is known.

The board and the host machine are connected through an Ethernet link, and a remote terminal program is started on the host machine: see [How to get Terminal](https://wiki.st.com/stm32mpu-ecosystem-v2/wiki/How_to_get_Terminal).

The target is started, and its IP address (<br/>board ip address>) is known.

# **Information**

If you encounter a problem with any of the commands in this article, remember that the README. HOW\_TO.txt helper files, from the Linux kernel, U-Boot and TF-A installation directories, are **the** build references.

### Ť **Information**

Regarding the Linux kernel examples, it is considered that the Linux kernel has been setup, configured and built a first time in a dedicated build directory (<Linux kernel build directory> later in this page) different from the source code directory (<*Linux kernel source directory*> later in this document).

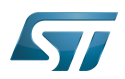

### <span id="page-10-0"></span>Modifying the Linux kernel configuration 3

#### <span id="page-10-1"></span>Preamble 3.1

# **Warning**

Please read carefully and pay attention to the following point before modifying the Linux kernel configuration

The Linux kernel configuration option that you want to modify might be used by external out-of-tree Linux kernel modules (for example the GPU kernel driver), and these should then be recompiled. These modules are, by definition, outside the kernel tree structure, and are not delivered in the Developer Package source code; it is not possible to recompile them with the Developer Package. Consequently, if the Linux kernel is reconfigured and recompiled with this option then deployed on the board, the external out-of-tree Linux kernel modules might no longer be loaded.

There are two possible situations:

- This is not a problem for the use cases on which you are currently working. In this case you can use the Developer Package to modify and recompile the Linux kernel.
- This is a problem for the use cases on which you are currently working. In this case you need to switch on the STM32MP1 [Distribution Package](https://wiki.st.com/stm32mpu-ecosystem-v2/wiki/STM32MP1_Distribution_Package), and after having modified the Linux kernel configuration, use it to rebuild the whole image (that is, not only the Linux kernel but also the external out-of-tree Linux kernel modules).

Example:

- Let's assume that the FUNCTION\_TRACER and FUNCTION\_GRAPH\_TRACER options are activated to install the [ftrace](https://wiki.st.com/stm32mpu-ecosystem-v2/wiki/Ftrace) Linux kernel feature
- This feature is used to add tracers in the whole kernel, including the external out-of-tree Linux kernel modules
- 1. The Developer Package is used to reconfigure and recompile the Linux kernel, and to deploy it on the board
	- 1. The external out-of-tree Linux kernel modules are not recompiled. This is the case for the GPU kernel driver
	- 2. Consequently, the Linux kernel fails to load the GPU kernel driver module. However, even if the display no longer works, the Linux kernel boot succeeds, and the setup is sufficient, for example, to debug use cases involving an Ethernet or USB connection
- 2. The Distribution Package is used to reconfigure the Linux kernel, and to rebuild and deploy the whole image on the board

- 1. The external out-of-tree Linux kernel modules are recompiled, including the GPU kernel driver
- 2. Consequently, the Linux kernel succeeds in loading the GPU kernel driver module. The display is available.

#### <span id="page-10-2"></span>Simple example 3.2

This simple example modifies the value defined for the contiguous memory area (CMA) size.

Get the current value of the CMA size (128 Mbytes here) through the analysis of the target boot log

**Board \$>** dmesg | grep -i cma

### STM32MP157C-EV1

[ 0.000000] cma: Reserved 128 MiB at 0xe8000000

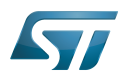

 $\bullet$ 

# Cross-compile with OpenSTLinux SDK

### STM32MP157C-DK2

[ 0.000000] cma: Reserved 128 MiB at 0xd2000000

Go to the <Linux kernel build directory>

**PC \$>** cd <Linux kernel build directory>

Start the Linux kernel configuration menu: see [Menuconfig or how to configure kernel](https://wiki.st.com/stm32mpu-ecosystem-v2/wiki/Menuconfig_or_how_to_configure_kernel#Menuconfig_and_Developer_Package)

- Navigate to "Device Drivers Generic Driver Options"
	- select "Size in Megabytes"
	- modify its value to 256
	- exit and save the new configuration
- Check that the configuration file (.config) has been modified

**PC \$>** grep -i CONFIG\_CMA\_SIZE\_MBYTES .config CONFIG CMA SIZE MBYTES=256

- Cross-compile the Linux kernel: see [Menuconfig or how to configure kernel](https://wiki.st.com/stm32mpu-ecosystem-v2/wiki/Menuconfig_or_how_to_configure_kernel#Menuconfig_and_Developer_Package)
- Update the Linux kernel image on board: see [Menuconfig or how to configure kernel](https://wiki.st.com/stm32mpu-ecosystem-v2/wiki/Menuconfig_or_how_to_configure_kernel#Menuconfig_and_Developer_Package)
- $\bullet$ Reboot the board: see [Menuconfig or how to configure kernel](https://wiki.st.com/stm32mpu-ecosystem-v2/wiki/Menuconfig_or_how_to_configure_kernel#Menuconfig_and_Developer_Package)
- Get the new value of the CMA size (256 Mbytes) through the analysis of the target boot log

**Board \$>** dmesg | grep -i cma 

### STM32MP157C-EV1

[ 0.000000] cma: Reserved **256** MiB at 0xd8000000

### STM32MP157C-DK2

[ 0.000000] cma: Reserved **256** MiB at 0xc2000000

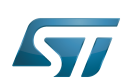

### <span id="page-12-0"></span>Modifying the Linux kernel device tree 4

This simple example modifies the default status of a user LED.

- With the board started; check that the user green LED (LD3 for STM32MP157C-EV1, LD5 for STM32MP157C-DK2) is disabled
- Go to the <Linux kernel source directory>

```
PC $> cd <Linux kernel source directory>
```
## STM32P157C-EV1

- Edit the arch/arm/boot/dts/stm32mp15xx-edx.dtsi device tree source file
- Add the lines highlighted below

```
 led {
               compatible = "gpio-leds";
               blue {
                      label = "heartbeat";
 gpios = <&gpiod 9 GPIO_ACTIVE_HIGH>;
 linux,default-trigger = "heartbeat";
                     default-state = "off"; };
                green {
                       label = "stm32mp:green:user";
                      gpios = <&gpioa 14 GPIO_ACTIVE_LOW>;
                      default-state = "on";
                 };
       };
```
# STM32MP157C-DK2

- Edit the arch/arm/boot/dts/stm32mp15xx-dkx.dtsi device tree source file
- Add the lines highlighted below

```
 led {
              compatible = "gpio-leds";
             blue {
                     label = "heartbeat";
 gpios = <&gpiod 11 GPIO_ACTIVE_HIGH>;
 linux,default-trigger = "heartbeat";
 default-state = "off";
              };
               green {
                      label = "stm32mp:green:user";
                     gpios = <&gpioa 14 GPIO_ACTIVE_LOW>;
                     default-state = "on";
               };
       };
```
Go to the <Linux kernel build directory>

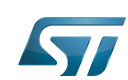

Cross-compile with OpenSTLinux SDK

**PC \$>** cd <Linux kernel build directory>

Generate the device tree blobs (\*.dtb)

**PC \$>** make dtbs **PC \$>** cp arch/arm/boot/dts/stm32mp157\*.dtb install\_artifact/boot/

Update the device tree blobs on the board

PC \$> scp install\_artifact/boot/stm32mp157\*.dtb root@<board ip address>:/boot/

# **ID** Information

If the */boot* mounting point doesn't exist yet, please see [how to create a mounting point](#page-31-2)

• Reboot the board

# -----------------**Board \$>** reboot . . . . . . . . . . . . . . . . . . .

Check that the user green LED (LD3 for STM32MP157C-EV1, LD5 for STM32MP157C-DK2) is enabled (green)

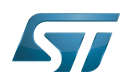

### <span id="page-14-0"></span>Modifying a built-in Linux kernel device driver 5

This simple example adds unconditional log information when the display driver is probed.

Check that there's no log information when the display driver is probed

```
Board $> dmesg | grep -i stm_drm_platform_probe
Board $>
```
Go to the <Linux kernel source directory>

**PC \$>** cd <Linux kernel source directory>

- Edit the *./drivers/gpu/drm/stm/drv.c* source file
- Add a log information in the stm\_drm\_platform\_probe function

```
static int stm drm platform probe(struct platform device *pdev)
{
         struct device *dev = &pdev->dev;
        struct drm device *ddev;
         int ret;
         [...]
         DRM_INFO("Simple example - %s\n", __func__);
         return 0;
         [...]
}
```
Go to the <Linux kernel build directory>

**PC \$>** cd <Linux kernel build directory>

Cross-compile the Linux kernel (please check the load address in the README.HOW\_TO.txt helper file)

```
PC $> make uImage LOADADDR=0xC2000040
PC $> cp arch/arm/boot/uImage install_artifact/boot/
```
Update the Linux kernel image on board

```
PC $> scp install_artifact/boot/uImage root@<board ip address>:/boot/
```
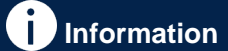

If the */boot* mounting point doesn't exist yet, please see [how to create a mounting point](#page-31-2)

Reboot the board

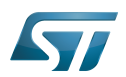

# **Board \$>** reboot

Check that there is now log information when the display driver is probed

**Board \$>** dmesg | grep -i stm\_drm\_platform\_probe [ 2.995125] [drm] **Simple example** - stm\_drm\_platform\_probe

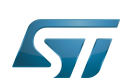

### <span id="page-16-0"></span>Modifying/adding an external Linux kernel module 6

Most device drivers (modules) in the Linux kernel can be compiled either into the kernel itself (built-in/internal module) or as Loadable Kernel Modules (LKM/external module) that need to be placed in the root file system under the /lib/modules directory. An external module can be in-tree (in the kernel tree structure), or out-of-tree (outside the kernel tree structure).

### <span id="page-16-1"></span>Modifying an external in-tree Linux kernel module 6.1

This simple example adds an unconditional log information when the virtual video test driver (vivid) kernel module is probed or removed.

Go to the <Linux kernel source directory>

```
PC $> cd <Linux kernel source directory>
```
- Edit the ./drivers/media/platform/vivid/vivid-core.c source file
- Add log information in the vivid\_probe and vivid\_remove functions

```
static int vivid probe(struct platform device *pdev)
{
         const struct font_desc *font = find_font("VGA8x16");
        int ret = 0, i; [...]
        /* n devs will reflect the actual number of allocated devices */n\_devs = i; pr_info("Simple example - %s\n", __func__);
         return ret;
}
```

```
static int vivid remove(struct platform device *pdev)
{
        struct vivid dev *dev;
         unsigned int i, j;
         [...]
         pr_info("Simple example - %s\n", __func__);
         return 0;
}
```
Go to the <Linux kernel build directory>

**PC \$>** cd <Linux kernel build directory>

Cross-compile the Linux kernel modules

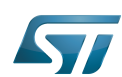

**PC \$>** make modules **PC \$>** make INSTALL\_MOD\_PATH="./install\_artifact" modules\_install Remove the link on "install\_artifact/lib/modules/<kernel version>/" **PC \$>** rm install\_artifact/lib/modules/<kernel version>/build **PC \$>** rm install\_artifact/lib/modules/<kernel version>/source Optionally, strip kernel modules (to reduce the size of each kernel modules) **PC \$>** find . -name "\*.ko" | xargs \$STRIP --strip-debug --remove-section=.comment - remove-section=.note --preserve-dates Update the vivid kernel module on the board (please check the kernel version <kernel version>) **PC \$>** scp install\_artifact/lib/modules/<kernel version>/kernel/drivers/media/platform /vivid/vivid.ko root@<board ip address>:/lib/modules/<kernel version>/kernel/drivers/media /platform/vivid/ OR **PC \$>** scp -r install\_artifact/lib/modules/\* root@<board ip address>:/lib/modules/ Update dependency descriptions for loadable kernel modules, and synchronize the data on disk with memory **Board \$>** /sbin/depmod -a **Board \$>** sync Insert the vivid kernel module into the Linux kernel **Board \$>** modprobe vivid [...] [ 3412.784638] **Simple example** - vivid\_probe

Remove the vivid kernel module from the Linux kernel

**Board \$>** rmmod vivid [...] [ 3423.708517] **Simple example** - vivid\_remove

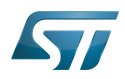

#### <span id="page-18-0"></span>Adding an external out-of-tree Linux kernel module 6.2

This simple example adds a "Hello World" external out-of-tree Linux kernel module to the Linux kernel.

- Prerequisite: the Linux source code is installed, and the Linux kernel has been cross-compiled
- Go to the working directory that contains all the source code (that is, the directory that contains the Linux kernel, U-Boot and TF-A source code directories)

```
PC $> cd <tag>/sources/arm-<distro>-linux-gnueabi
```
Export to KERNEL\_SRC\_PATH the path to the Linux kernel build directory that contains both the Linux kernel source code

and the configuration file (.config)

**PC \$>** export KERNEL\_SRC\_PATH=\$PWD/<Linux kernel build directory>/

Example:

PC \$> export KERNEL\_SRC\_PATH=\$PWD/linux-stm32mp-5.4.31/build

Create a directory for this kernel module example

```
PC $> mkdir kernel_module_example
PC $> cd kernel_module_example
```
Create the source code file for this kernel module example: kernel\_module\_example.c

```
// SPDX-identifier: GPL-2.0
/*
  * Copyright (C) STMicroelectronics SA 2018
 *
  * Authors: Jean-Christophe Trotin <jean-christophe.trotin@st.com>
 *
  */
#include <linux/module.h> /* for all kernel modules */
#include <linux/kernel.h><br>#include <linux/init.h>
                                \frac{1}{4} for KERN_INFO */<br>
\frac{1}{4} for __init and __exit macros */
static int __init kernel_module_example_init(void)
{
          printk(KERN_INFO "Kernel module example: hello world from STMicroelectronics\n");
          return 0;
}
static void exit kernel module example exit(void)
{
         printk(KERN_INFO "Kernel module example: goodbye from STMicroelectronics\n");
}
module init(kernel module example init);
```
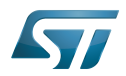

```
module_exit(kernel_module_example_exit);
```

```
MODULE_DESCRIPTION("STMicroelectronics simple external out-of-tree Linux kernel module 
example");
MODULE_AUTHOR("Jean-Christophe Trotin <jean-christophe.trotin@st.com>");
MODULE_LICENSE("GPL v2");
```
Create the makefile for this kernel module example: Makefile

# **Information**

All the indentations in a makefile are tabulations

```
# Makefile for simple external out-of-tree Linux kernel module example
# Object file(s) to be built
obj-m := kernel_module_example.o
# Path to the directory that contains the Linux kernel source code
# and the configuration file (.config)
KERNEL_DIR ?= $(KERNEL_SRC_PATH)
# Path to the directory that contains the generated objects
DESTDIR ?= $(KERNEL_DIR)/install_artifact
# Path to the directory that contains the source file(s) to compile
PWD := $(shell) \text{pwd})default:
         $(MAKE) -C $(KERNEL_DIR) M=$(PWD) modules
install:
         $(MAKE) -C $(KERNEL_DIR) M=$(PWD) INSTALL_MOD_PATH=$(DESTDIR) modules_install
clean:
         $(MAKE) -C $(KERNEL_DIR) M=$(PWD) clean
Cross-compile the kernel module example
```

```
PC $> make clean
PC $> make
PC $> make install
```
Go to the <Linux kernel build directory>

```
PC $> cd <Linux kernel build directory>
```
The generated kernel module example is in: install\_artifact/lib/modules/<kernel version>/extra/kernel\_module\_example.ko

Remove the link on "install\_artifact/lib/modules/<kernel version>/"

**PC \$>** rm install\_artifact/lib/modules/<kernel version>/build **PC \$>** rm install\_artifact/lib/modules/<kernel version>/source

Optionally, strip kernel modules (to reduce the size of each kernel modules)

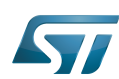

**PC \$>** find . -name "\*.ko" | xargs \$STRIP --strip-debug --remove-section=.comment - remove-section=.note --preserve-dates

• Push this kernel module example on board (please check the kernel version < kernel version>)

```
PC $> ssh root@<board ip address> mkdir -p /lib/modules/<kernel version>/extra
PC $> scp install_artifact/lib/modules/<kernel version>/extra/kernel_module_example.ko 
root@<board ip address>:/lib/modules/<kernel version>/extra
```
OR

```
PC $> scp -r install artifact/lib/modules/* root@<br/>board ip address>:/lib/modules/
```
Update dependency descriptions for loadable kernel modules, and synchronize the data on disk with memory

**Board \$>** /sbin/depmod -a **Board \$>** sync

Insert the kernel module example into the Linux kernel

**Board \$>** modprobe kernel\_module\_example [18167.821725] **Kernel module example**: hello world from STMicroelectronics

Remove the kernel module example from the Linux kernel

**Board \$>** rmmod kernel\_module\_example [18180.086722] **Kernel module example**: goodbye from STMicroelectronics

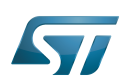

### <span id="page-21-0"></span>Modifying the U-Boot 7

This simple example adds unconditional log information when U-Boot starts. Within the scope of the [trusted boot chain](https://wiki.st.com/stm32mpu-ecosystem-v2/wiki/Boot_chain_overview), U-Boot is used as second stage boot loader (SSBL).

Have a look at the U-Boot log information when the board reboots

**Board \$>** reboot

STM32MP157C-EV1

```
[...]
U-Boot 2020.01-stm32mp-r1 (Jan 06 2020 - 20:56:31 +0000)
CPU: STM32MP157CAA Rev.B
Model: STMicroelectronics STM32MP157C eval daughter on eval mother
Board: stm32mp1 in trusted mode (st,stm32mp157c-ev1)
[...]
```
STM32MP157C-DK2

```
[...]
U-Boot 2020.01-stm32mp-r1 (Jan 06 2020 - 20:56:31 +0000)
CPU: STM32MP157CAC Rev.B
Model: STMicroelectronics STM32MP157C-DK2 Discovery Board
Board: stm32mp1 in trusted mode (st,stm32mp157c-dk2)
[...]
```
Go to the <U-Boot source directory>

**PC \$>** cd <U-Boot source directory>

```
Example:
PC $> cd u-boot-stm32mp-2020.01-r0/u-boot-stm32mp-2020.01
```
Edit the ./board/st/stm32mp1/stm32mp1.c source file

Add a log information in the *checkboard* function

```
int checkboard(void)
{
         int ret;
       char *mode;
          [...]
        puts("n");
         printf("U-Boot simple example\n");
          [...]
```
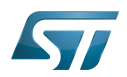

 return 0; } Get the list of supported configurations with the following command **PC \$>** make -f \$PWD/../Makefile.sdk help Cross-compile the U-Boot: trusted boot for STM32MP157C-EV1 and STM32MP157C-DK2 **PC \$>** make -f \$PWD/../Makefile.sdk all UBOOT\_CONFIGS=stm32mp15\_trusted\_defconfig,trusted, u-boot.stm32 Go to the directory in which the compilation results are stored **PC \$>** cd build-trusted/ Reboot the board, and hit any key to stop in the U-boot shell **Board \$>** reboot [...] Hit any key to stop autoboot: 0 STM32MP>

Connect a USB cable between the host machine and the board via the USB OTG ports

In the U-Boot shell, call the USB mass storage function

STM32MP> ums 0 mmc 0

**Information**

For more information about the usage of U-Boot UMS functionality, see [How to use USB mass](https://wiki.st.com/stm32mpu-ecosystem-v2/wiki/How_to_use_USB_mass_storage_in_U-Boot)  [storage in U-Boot](https://wiki.st.com/stm32mpu-ecosystem-v2/wiki/How_to_use_USB_mass_storage_in_U-Boot)

On the host machine, check the partition associated with the secondary stage boot loader (ssbl): sdc3 here

```
PC $> ls -l /dev/disk/by-partlabel/
total 0
lrwxrwxrwx 1 root root 10 Feb 8 08:57 bootfs -> ../../sdb4
lrwxrwxrwx 1 root root 10 Feb 8 08:57 fsbl1 -> ../../sdb1
lrwxrwxrwx 1 root root 10 Feb 8 08:57 fsbl2 -> ../../sdb2
lrwxrwxrwx 1 root root 10 Feb 8 08:57 rootfs -> ../../sdb6
lrwxrwxrwx 1 root root 10 Feb 8 08:57 ssbl -> ../../sdb3
lrwxrwxrwx 1 root root 10 Feb 8 08:57 userfs -> ../../sdb7
lrwxrwxrwx 1 root root 10 Feb 8 08:57 vendorfs -> ../../sdb5
```
Copy the U-Boot binary to the dedicated partition

# STM32MP157C-EV1

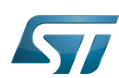

**PC \$>** dd if=u-boot-stm32mp157c-ev1-trusted.stm32 of=/dev/sdb3 bs=1M conv=fdatasync

## STM32MP157C-DK2

**PC \$>** dd if=u-boot-stm32mp157c-dk2-trusted.stm32 of=/dev/sdb3 bs=1M conv=fdatasync

### Reset the U-Boot shell

STM32MP> reset

Have a look at the new U-Boot log information when the board reboots

### STM32MP157C-EV1

```
[...]
U-Boot 2020.01-stm32mp-r1 (Jan 06 2020 - 20:56:31 +0000)
CPU: STM32MP157CAA Rev.B
Model: STMicroelectronics STM32MP157C eval daughter on eval mother
Board: stm32mp1 in trusted mode (st,stm32mp157c-ev1)
U-Boot simple example
[...]
```
## STM32MP157C-DK2

```
[...]
U-Boot 2020.01-stm32mp-r1 (Jan 06 2020 - 20:56:31 +0000)
CPU: STM32MP157CAC Rev.B
Model: STMicroelectronics STM32MP157C-DK2 Discovery Board
Board: stm32mp1 in trusted mode (st,stm32mp157c-dk2)
U-Boot simple example
[...]
```
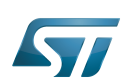

### <span id="page-24-0"></span>Modifying the TF-A 8

This simple example adds unconditional log information when the TF-A starts. Within the scope of the [trusted boot chain](https://wiki.st.com/stm32mpu-ecosystem-v2/wiki/Boot_chain_overview), TF-A is used as first stage boot loader (FSBL).

Have a look at the TF-A log information when the board reboots

```
Board $> reboot
[...]
INFO: System reset generated by MPU (MPSYSRST)
INFO: PMIC version = 0x10
INFO: Using SDMMC
[...]
```
Go to the <TF-A source directory>

```
PC $> cd <TF-A source directory>
```

```
 Example:
PC $> cd tf-a-stm32mp-2.2-r1-r0/tf-a-stm32mp-2.2.r1
```
- Edit the ./plat/st/stm32mp1/bl2\_plat\_setup.c source file
- Add a log information in the print\_reset\_reason function

```
static void print reset reason(void)
{
 [...]
 INFO("Reset reason (0x%x):\n", rstsr);
        INFO("TF-A simple example\n");
        [...]
}
```
Get the list of supported configurations with the following command

```
PC $> make -f $PWD/../Makefile.sdk help
```
Cross-compile the TF-A: trusted boot for STM32MP157C-EV1 and STM32MP157C-DK2

**PC \$>** make -f \$PWD/../Makefile.sdk all TF\_A\_CONFIG=trusted

Go to the directory in which the compilation results are stored

```
PC $> cd ../build/trusted
```
Reboot the board, and hit any key to stop in the U-boot shell

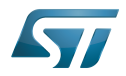

**Board \$>** reboot [...] Hit any key to stop autoboot: 0 STM32MP>

Connect a USB cable between the host machine and the board via the USB OTG ports

In the U-Boot shell, call the USB mass storage function

STM32MP> ums 0 mmc 0 

**Information**

For more information about the usage of U-Boot UMS functionality, see [How to use USB mass](https://wiki.st.com/stm32mpu-ecosystem-v2/wiki/How_to_use_USB_mass_storage_in_U-Boot)  [storage in U-Boot](https://wiki.st.com/stm32mpu-ecosystem-v2/wiki/How_to_use_USB_mass_storage_in_U-Boot)

• On the host machine, check the partition associated with the first stage boot loader (fsbl1 and fsbl2 as backup): sdb1 and sdb2 (as backup) here

```
PC $> ls -l /dev/disk/by-partlabel/
total 0
lrwxrwxrwx 1 root root 10 Feb 8 10:01 bootfs -> ../../sdb4<br>lrwxrwxrwx 1 root root 10 Feb 8 10:01 fsbl1 -> ../../sdb1
lrwxrwxrwx 1 root root 10 Feb
lrwxrwxrwx 1 root root 10 Feb 8 10:01 fsbl2 -> ../../sdb2
lrwxrwxrwx 1 root root 10 Feb 8 10:01 rootfs -> ../../sdb6
lrwxrwxrwx 1 root root 10 Feb 8 10:01 ssbl -> ../../sdb3
lrwxrwxrwx 1 root root 10 Feb 8 10:01 userfs -> ../../sdb7
lrwxrwxrwx 1 root root 10 Feb 8 10:01 vendorfs -> ../../sdb5
```
Copy the TF-A binary to the dedicated partition; to test the new TF-A binary, it might be useful to keep the old TF-A binary in the backup FSBL (fsbl2)

STM32MP157C-EV1

----------------------------

**PC \$>** dd if=tf-a-stm32mp157c-ev1-trusted.stm32 of=/dev/sdb1 bs=1M conv=fdatasync

# **Information**

In case you get a *permission denied* you can set more permission on /dev/sdb1: sudo chmod 777/dev /sdb1

### STM32MP157C-DK2

```
PC $> dd if=tf-a-stm32mp157c-dk2-trusted.stm32 of=/dev/sdb1 bs=1M conv=fdatasync
```
# • Reset the U-Boot shell

In the U-Boot shell, press Ctrl+C prior to get hand back.

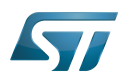

## STM32MP> reset

Have a look at the new TF-A log information when the board reboots

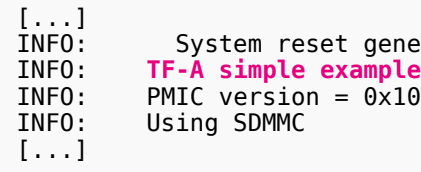

INFO: System reset generated by MPU (MPSYSRST)<br>INFO: TF-A simple example

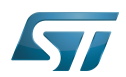

### <span id="page-27-0"></span>Adding a "hello world" user space example 9

Thanks to the OpenSTLinux SDK, it is easy to develop a project outside of the OpenEmbedded build system. This chapter shows how to compile and execute a simple "hello world" example.

#### <span id="page-27-1"></span>Source code file 9.1

Go to the working directory that contains all the source codes (i.e. directory that contains the Linux kernel, U-Boot and TF-A source code directories)

```
PC $> cd <tag>/sources/arm-<distro>-linux-gnueabi
```
### Create a directory for this user space example

**PC \$>** mkdir hello\_world\_example **PC \$>** cd hello\_world\_example

## Create the source code file for this user space example: hello\_world\_example.c

```
// SPDX-identifier: GPL-2.0
\primeCopyright (C) STMicroelectronics SA 2018
 *
  * Authors: Jean-Christophe Trotin <jean-christophe.trotin@st.com>
 *
  */
#include <stdio.h>
#include <unistd.h>
int main(int argc, char **argv)
{
        int i = 11;
         printf("\nUser space example: hello world from STMicroelectronics\n");
         setbuf(stdout,NULL);
         while (i--) {
                  printf("%i ", i);
                  sleep(1);
         }
         printf("\nUser space example: goodbye from STMicroelectronics\n");
         return(0);
}
```
#### <span id="page-27-2"></span>Cross-compilation 9.2

Three ways to use the OpenSTLinux SDK to cross-compile this user space example are proposed below: (1) command line (2) makefile-based project (3) autotools-based project.

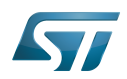

#### <span id="page-28-0"></span>Command line 9.2.1

This method allows quick cross-compilation of a single-source code file. It applies if the project has only one file. The cross-development toolchain is associated with the sysroot that contains the header files and libraries needed for generating binaries that run on the target architecture (see [SDK for OpenSTLinux distribution#Native and target sysroots\)](#page-36-0). The sysroot location is specified with the --sysroot option.

The sysroot location must be specified using the --sysroot option. The CC environment variable created by the SDK already includes the --sysroot option that points to the SDK sysroot location.

```
PC $> echo $CC
arm-ostl-linux-gnueabi-gcc -march=armv7ve -mthumb -mfpu=neon-vfpv4 -mfloat-abi=hard -
mcpu=cortex-a7 --sysroot=<SDK installation directory>/SDK/sysroots/cortexa7t2hf-neon-
vfpv4-ostl-linux-gnueabi
```
Create the directory in which the generated binary is to be stored

```
PC $> mkdir -p install_artifact install_artifact/usr install_artifact/usr/local
```

```
install_artifact/usr/local/bin
```
• Cross-compile the single source code file for the user space example

```
PC $> $CC hello_world_example.c -o ./install_artifact/usr/local/bin/hello_world_example
```
#### <span id="page-28-1"></span>Makefile-based project 9.2.2

For this method, the cross-toolchain environment variables established by running the cross-toolchain environment setup script are subject to general make rules.

For example, see the following environment variables:

```
PC $> echo $CC
arm-ostl-linux-gnueabi-gcc -march=armv7ve -mthumb -mfpu=neon-vfpv4 -mfloat-abi=hard -
mcpu=cortex-a7 --sysroot=<SDK installation directory>/SDK/sysroots/cortexa7t2hf-neon-
vfpv4-ostl-linux-gnueabi
PC $> echo $CFLAGS
-O2 -pipe -g -feliminate-unused-debug-types
PC $> echo $LDFLAGS
-Wl,-O1 -Wl,--hash-style=gnu -Wl,--as-needed
PC $> echo $LD
arm-ostl-linux-gnueabi-ld --sysroot=<SDK installation directory>/SDK/sysroots
/cortexa7t2hf-neon-vfpv4-ostl-linux-gnueabi
```
Create the makefile for this user space example: Makefile

# **Information**

All the indentations in a makefile are tabulations

```
PROG = hello world example
SRCS = hello_world_example.c
OBJS = $ (SRC\overline{S} : .c = .\overline{0})
```
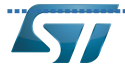

# Cross-compile with OpenSTLinux SDK

```
CLEANFILES = $(PROG)
INSTALL_DIR = ./install_artifact/usr/local/bin
# Add / change option in CFLAGS if needed
# CFLAGS += <new option>
$(PROG): $(OBJS)
         $(CC) $(CFLAGS) -o $(PROG) $(OBJS)
.c.o:
         $(CC) $(CFLAGS) -c $< -o $@
all: $(PROG)
clean:
        rm -f $(CLEANFILES) $(patsubst $.c,$.o, $(SRCS)) *~
install: $(PROG)
         mkdir -p $(INSTALL_DIR)
         install $(PROG) $(INSTALL_DIR)
Cross-compile the project
```
**PC \$>** make **PC \$>** make install

#### <span id="page-29-0"></span>Autotools-based project 9.2.3

This method creates a project based on GNU autotools.

```
Create the makefile for this user space example: Makefile.am
```

```
bin_PROGRAMS = hello_world_example
hello_world_example_SOURCES = hello_world_example.c
```
Create the configuration file for this user space example: configure.ac

```
AC_INIT(hello_world_example,0.1)
AM<sup>T</sup>INIT AUTOMAKE([foreign])
AC_PROG_CC
AC_PROG_INSTALL
AC_OUTPUT(Makefile)
```
Generate the local aclocal.m4 files and create the configure script

```
PC $> aclocal
PC $> autoconf
```
Generate the files needed by GNU coding standards (for compliance)

**PC \$>** touch NEWS README AUTHORS ChangeLog

Generate the links towards SDK scripts

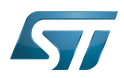

**PC \$>** automake -a

## Cross-compile the project

**PC \$>** ./configure \${CONFIGURE\_FLAGS} **PC \$>** make **PC \$>** make install DESTDIR=./install\_artifact

#### <span id="page-30-0"></span>Deploy and execute on board 9.3

• Check that the generated binary for this user space example is in: ./install\_artifact/usr/local/bin/hello\_world\_example

• Push this binary onto the board

**PC \$>** scp -r install artifact/\* root@<board ip address>:/

# • Execute this user space example

**Board \$>** cd /usr/local/bin **Board \$>** ./hello\_world\_example **User space example**: hello world from STMicroelectronics 10 9 8 7 6 5 4 3 2 1 0 **User space example**: goodbye from STMicroelectronics

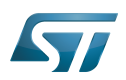

### <span id="page-31-1"></span>**Tips** 10

#### <span id="page-31-2"></span>Creating a mounting point 10.1

The objective is to create a mounting point for the boot file system (bootfs partition)

Find the partition label associated with the boot file system

```
Board $> ls -l /dev/disk/by-partlabel/
total 0
lrwxrwxrwx 1 root root 15 Jan 23 17:00 bootfs -> ../../mmcblk0p4
lrwxrwxrwx 1 root root 15 Jan 23 17:00 fsbl1 -> ../../mmcblk0p1
lrwxrwxrwx 1 root root 15 Jan 23 17:00 fsbl2 -> ../../mmcblk0p2
lrwxrwxrwx 1 root root 15 Jan 23 17:00 rootfs -> ../../mmcblk0p6
lrwxrwxrwx 1 root root 15 Jan 23 17:00 ssbl -> ../../mmcblk0p3
lrwxrwxrwx 1 root root 15 Jan 23 17:00 userfs -> ../../mmcblk0p7
lrwxrwxrwx 1 root root 15 Jan 23 17:00 vendorfs \cdot > \cdot ./../mmcblk0p5
```
Attach the boot file system found under /dev/mmcblk0p4 in the directory /boot

**Board \$>** mount /dev/mmcblk0p4 /boot

Linux $^{\circledR}$  is a registered trademark of Linus Torvalds.

Das U-Boot -- the Universal Boot Loader (see [U-Boot\\_overview](#page-73-0))

Trusted Firmware for Arm Cortex-A

Graphics Processing Units

Light-emitting diode

General-Purpose Input/Output (A realization of open ended transmission between devices on an embedded level. These pins available on a processor can be programmed to be used to either accept input or provide output to external devices depending on user desires and applications requirements.)

Direct Rendering Manager (kernel module that gives direct hardware access to DRI clients, find more information on official DRI web site <http://dri.freedesktop.org/wiki/DRM>)

Second Stage Boot Loader

Central processing unit

USB On-The-Go (Capability/type of USB port, acting primarily as USB device, to also act as USB host. Also known as USB OTG.)

User-space Mode Setting

First Stage Boot Loader

Microprocessor Unit

Power Management Integrated Circuit

<span id="page-31-0"></span>Software development kit (A programming package that enables a programmer to develop applications for a specific platform.)<br>Stable: 07.01.2021 - 12:41 / Revision: 07.01.2021 - 12:35

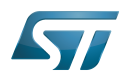

A quality version of this page, approved on 7 January 2021, was based off this revision.

# **Contents**

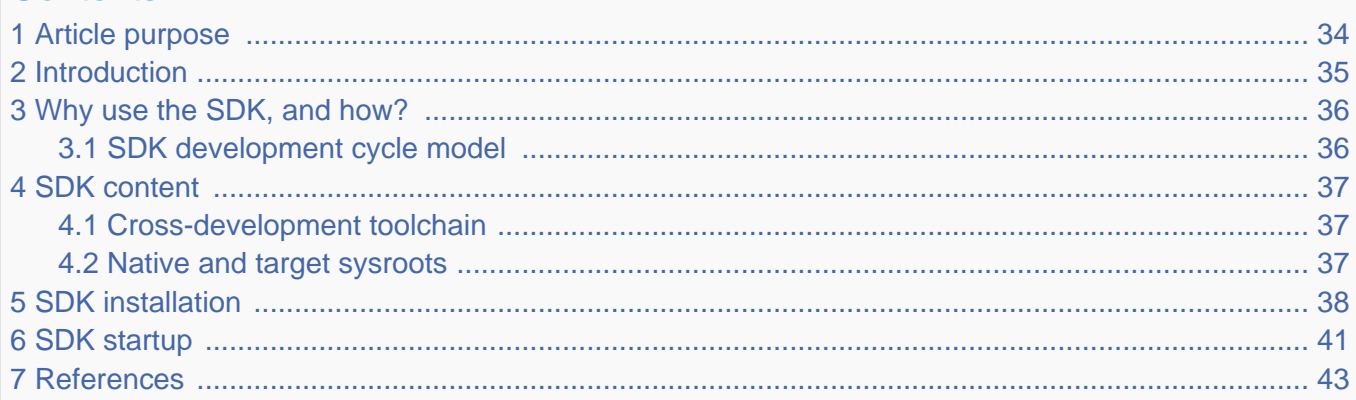

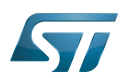

### <span id="page-33-0"></span>Article purpose 1

This article aims to give general information about the software development kit (SDK) for the OpenSTLinux distribution.

### **Information** T

To install and use efficiently the last release of the OpenSTLinux SDK, please read the Developer Package article relative to the Series of your STM32 microprocessor: [Category:Developer Package](#page-6-0)

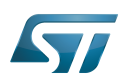

### <span id="page-34-0"></span>**Introduction** 2

The software development kit (SDK) for the OpenSTLinux distribution is a customization of the Yocto SDK $[1]$ , which provides a stand-alone cross-development toolchain and libraries tailored to the contents of a specific image. The OpenSTLinux SDK is part of the STM32MPU Embedded Software Developer Package.

The SDK might be generated, through the STM32MPU Embedded Software Distribution Package, during the compilation of a software release, which guarantees the alignment of this SDK with the software images (binaries) built for the Starter Package of the STM32MPU Embedded Software: see [SDK development cycle model](#page-35-1).

It provides a more "traditional" toolchain experience than the full Yocto project (OpenEmbedded) development environment available through the Distribution Package of the STM32MPU Embedded Software.

It simplifies the workflow for application developers: it has no dependency on the Yocto project used for its generation (Distribution Package), and can be installed on any host machine. Note that many SDKs can coexist on the same host machine.

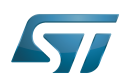

### <span id="page-35-0"></span>Why use the SDK, and how? 3

The OpenSTLinux SDK gives developers an efficient development cycle (compilation, deployment on target, and debug).

Using this SDK, developers take advantage of the Yocto project development environment (to quickly develop, deploy and test applications, or any other piece of software, as part of images running hardware), without having to understand all the Yocto project mechanisms that might seem somewhat complex.

#### <span id="page-35-1"></span>SDK development cycle model 3.1

A developer can install the SDK on a machine (host PC), and use it to develop within any piece of software (for example, an application, kernel drivers or kernel modules).

Basically, the developer has to:

- $\bullet$ get the software images (binaries) of the software release associated with the SDK (see [Starter Package\)](https://wiki.st.com/stm32mpu-ecosystem-v2/wiki/Category:Starter_Package)
- install the SDK for the targeted hardware (see [SDK installation](#page-37-0))  $\bullet$
- run the SDK environment setup script (see [SDK startup](#page-40-0))  $\bullet$
- develop and test the piece of software  $\bullet$

When the development is finished (the source code is ready to be shared with other developers), it should be integrated into the whole software. For this, the [Distribution Package](https://wiki.st.com/stm32mpu-ecosystem-v2/wiki/Category:Distribution_Package) must be used.

Through the Distribution Package, new images (binaries) and a new SDK are generated (see [How to create an SDK for](https://wiki.st.com/stm32mpu-ecosystem-v2/wiki/How_to_create_an_SDK_for_OpenSTLinux_distribution)  [OpenSTLinux distribution\)](https://wiki.st.com/stm32mpu-ecosystem-v2/wiki/How_to_create_an_SDK_for_OpenSTLinux_distribution).
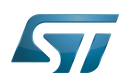

## Cross-compile with OpenSTLinux SDK

#### SDK content 4

The OpenSTLinux SDK is based on the standard Yocto project SDK.

A standard SDK consists of the following:

- a cross-development toolchain: this toolchain contains a compiler, linker, debugger, and various miscellaneous tools
- $\bullet$ libraries, headers, and symbols (target and native sysroots): the libraries, headers, and symbols are specific to the image (that is, they match the image)

• an environment setup script: this \*.sh file, once run, sets up the cross-development environment by defining variables and preparing it for SDK use

#### Cross-development toolchain 4.1

The cross-development toolchain consists of a cross-compiler, a cross-linker and a cross-debugger that are used to:

- develop user-space applications for targeted hardware
- modify a software component that already exists in the images, and that is delivered as source code in the Developer Package (for example the Linux kernel or U-Boot)

This cross-development toolchain is created by running a toolchain installer script (see [SDK installation](#page-37-0)).

It works with a matching target sysroot (see below).

#### <span id="page-36-0"></span>Native and target sysroots 4.2

The native and target sysroots contain the required headers and libraries for generating binaries that run on the target architecture.

The target sysroot is based on the target root file system image that is built through the Distribution Package of the STM32MPU Embedded Software and uses the same metadata configuration as that used to build the cross-toolchain.

For any software baseline, this process guarantees the alignment between:

- the content (source code) of the Distribution Package
- $\bullet$ the target root file system image (binary) of the Starter Package
- the target sysroot (headers and libraries) of the Developer Package  $\bullet$
- the configuration of the cross-toolchain of the Developer Package

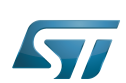

#### <span id="page-37-0"></span>SDK installation 5

The OpenSTLinux SDK is installed on the host development machine by running the \*.sh installation script.

The tarball file (SDK-[...].tar.xz) that contains this script is named as follows: SDK-<host machine>-<version>.tar.xz where:

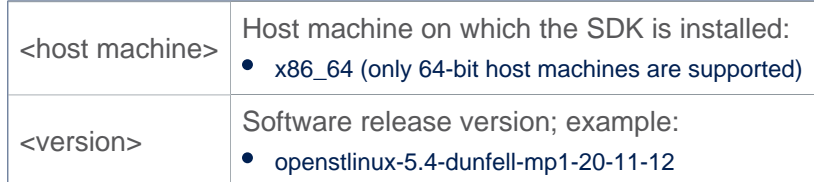

Example:

en.SDK-x86\_64-stm32mp1-openstlinux-5-4-dunfell-mp1-20-11-12.tar.xz

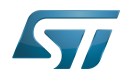

The steps for the OpenSTLinux SDK installation, are:

Download, on the host machine, the SDK tarball file (SDK-[...].tar.xz)

 $\bullet$ Decompress the tarball file

\$ tar xvf en.SDK-[...].tar.xz

The **installation script** is named:

<image>-<distro>-<machine>-<host machine>-toolchain-<Yocto release>-<version>.sh where:

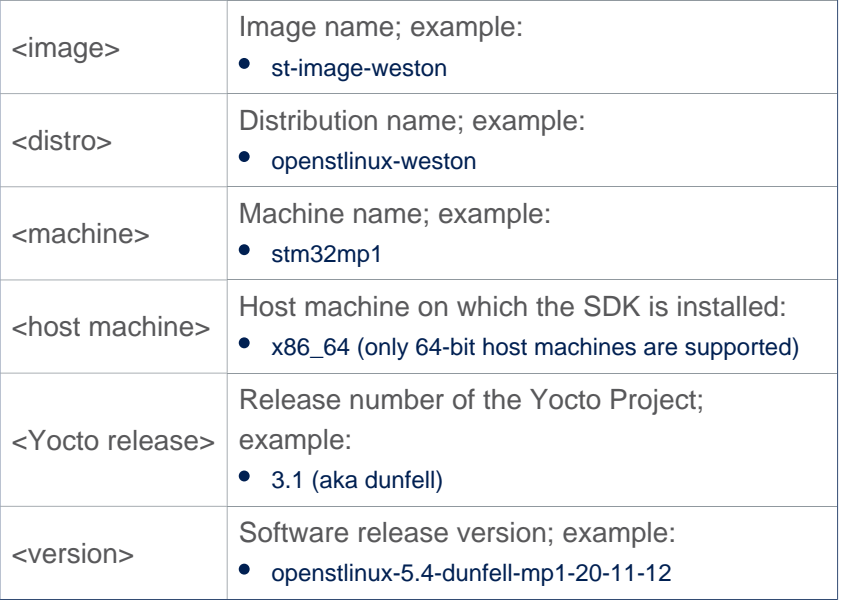

### Example:

- st-image-weston-openstlinux-weston-stm32mp1-x86\_64-toolchain-3.1-openstlinux-5.4-dunfell-mp1-20-11-12.sh
- If necessary, change the permissions on the installation script so that it is executable:

```
 $ chmod +x <image>-<distro>-<machine>-<host machine>-toolchain-<Yocto release>-
<version>.sh
```
The SDK is self-contained and by default is installed into /opt/st/<machine>/<Yocto release>-<version>

Example:

- /opt/st/stm32mp1/3.1-openstlinux-5.4-dunfell-mp1-20-11-12
- However, running the installation script with the -d option allows an installation directory to be chosen

Check that the write permissions in the installation directory (either the default one, or the customized one) are granted

# **Information**

Recommendation: for an STM32MPU Embedded Software release, install the software image from the Starter Package, the SDK and the source codes from the Developer Package in the same top directory; indeed, these packages are linked

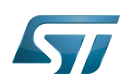

### Run the installation script

\$ ./<image>-<distro>-<machine>-<host machine>-toolchain-<Yocto release>-<version>.sh

Example (with an installation directory /local/SDK/<Yocto release>-<version> different from the default one)

```
$ ./st-image-weston-openstlinux-weston-stm32mp1-x86_64-toolchain-2.6-openstlinux-20-02-19.
sh -d /local/SDK/2.6-openstlinux-20-02-19
ST OpenSTLinux - Weston - (A Yocto Project Based Distro) SDK installer version 2.6-
openstlinux-20-02-19
==========================================================================================
            ============================
You are about to install the SDK to "/local/SDK/2.6-openstlinux-20-02-19". Proceed[Y/n]? Y
Extracting SDK............................................................................
...........................done
Setting it up...done
SDK has been successfully set up and is ready to be used.
Each time you wish to use the SDK in a new shell session, you need to source the 
environment setup script e.g.
 $ . /local/SDK/2.6-openstlinux-20-02-19/environment-setup-cortexa7t2hf-neon-vfpv4-ostl-
linux-gnueabi
```
The OpenSTLinux SDK install is now complete.

Refer to [Standard SDK directory structure](https://wiki.st.com/stm32mpu-ecosystem-v2/wiki/Standard_SDK_directory_structure) for details of the resulting directory structure of the installed SDK.

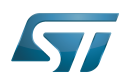

#### SDK startup 6

To use an installed SDK, its environment setup script must be run.

This setup script is located in the SDK installation directory (per default, /opt/st/<machine>/<Yocto release>-<version>).

It must be run once in each new working terminal.

This environment setup script is named:

environment-setup-<target>-<distro>-linux-gnueabi Where:

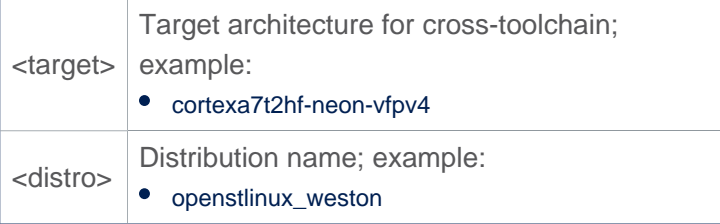

Example

- environment-setup-cortexa7t2hf-neon-vfpv4-ostl-linux-gnueabi
- Run the environment setup script

```
 $ source <SDK installation directory path>/environment-setup-<target>-<distro>-linux-
gnueabi
```
Example: here, the SDK installation directory (/local/SDK/<Yocto release>-<version>) is different from the default one

```
 $ source /local/SDK/3.1-openstlinux-20-11-12/environment-setup-cortexa7t2hf-neon-
vfpv4-ostl-linux-gnueabi
```
Many environment variables are then defined:

```
 SDKTARGETSYSROOT - the path to the sysroot used for cross-compilation
 PKG_CONFIG_PATH - the path to the target pkg-config files
 CONFIG_SITE - a GNU autoconf site file preconfigured for the target
 CC - the minimal command and arguments to run the C compiler
     CXX - the minimal command and arguments to run the C++ compiler
     CPP - the minimal command and arguments to run the C preprocessor
 AS - the minimal command and arguments to run the assembler
 LD - the minimal command and arguments to run the linker
     GDB - the minimal command and arguments to run the GNU Debugger
     STRIP - the minimal command and arguments to run 'strip', which strips symbols
 RANLIB - the minimal command and arguments to run 'ranlib'
 OBJCOPY - the minimal command and arguments to run 'objcopy'
 OBJDUMP - the minimal command and arguments to run 'objdump'
     AR - the minimal command and arguments to run 'ar'
     NM - the minimal command and arguments to run 'nm'
     TARGET_PREFIX - the toolchain binary prefix for the target tools
```
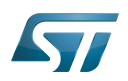

 CROSS\_COMPILE - the toolchain binary prefix for the target tools CONFIGURE\_FLAGS - the minimal arguments for GNU configure CFLAGS - suggested C flags CXXFLAGS - suggested C++ flags LDFLAGS - suggested linker flags when you use CC to link CPPFLAGS - suggested preprocessor flags

The OpenSTLinux SDK is started.

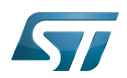

#### **References** 7

[Yocto Project Application Development and Extensible Software Development Kit \(eSDK\)](https://www.yoctoproject.org/docs/3.1.3/sdk-manual/sdk-manual.html)

Software development kit (A programming package that enables a programmer to develop applications for a specific platform.)

Linux $^{\circledR}$  is a registered trademark of Linus Torvalds.

Das U-Boot -- the Universal Boot Loader (see [U-Boot\\_overview](#page-73-0))

also known as

GNU dedugger, a portable debugger that runs on many Unix-like systems<br>Stable: 25.09.2020 - 09:00 / Revision: 25.09.2020 - 09:08

A [quality version](https://wiki.st.com/stm32mpu-ecosystem-v2/index.php?title=STM32MP1_Developer_Package&stableid=74116) of this page, [approved](https://wiki.st.com/stm32mpu-ecosystem-v2/index.php?title=Special:Log&type=review&page=STM32MP1_Developer_Package) on 25 September 2020, was based off this revision.

This article describes how to get and use the Developer Package of the STM32MPU Embedded Software for any development platform of the STM32MP1 family ([STM32MP15 boards](https://wiki.st.com/stm32mpu-ecosystem-v2/wiki/STM32MP15_boards)), in order to modify some of its pieces of software, or to add applications on top of it.

It lists some prerequisites in terms of knowledges and development environment, and gives the step-by-step approach to download and install the STM32MPU Embedded Software components for this Package.

Finally, it proposes some guidelines to upgrade (add, remove, configure, improve...) any piece of software.

## **Contents**

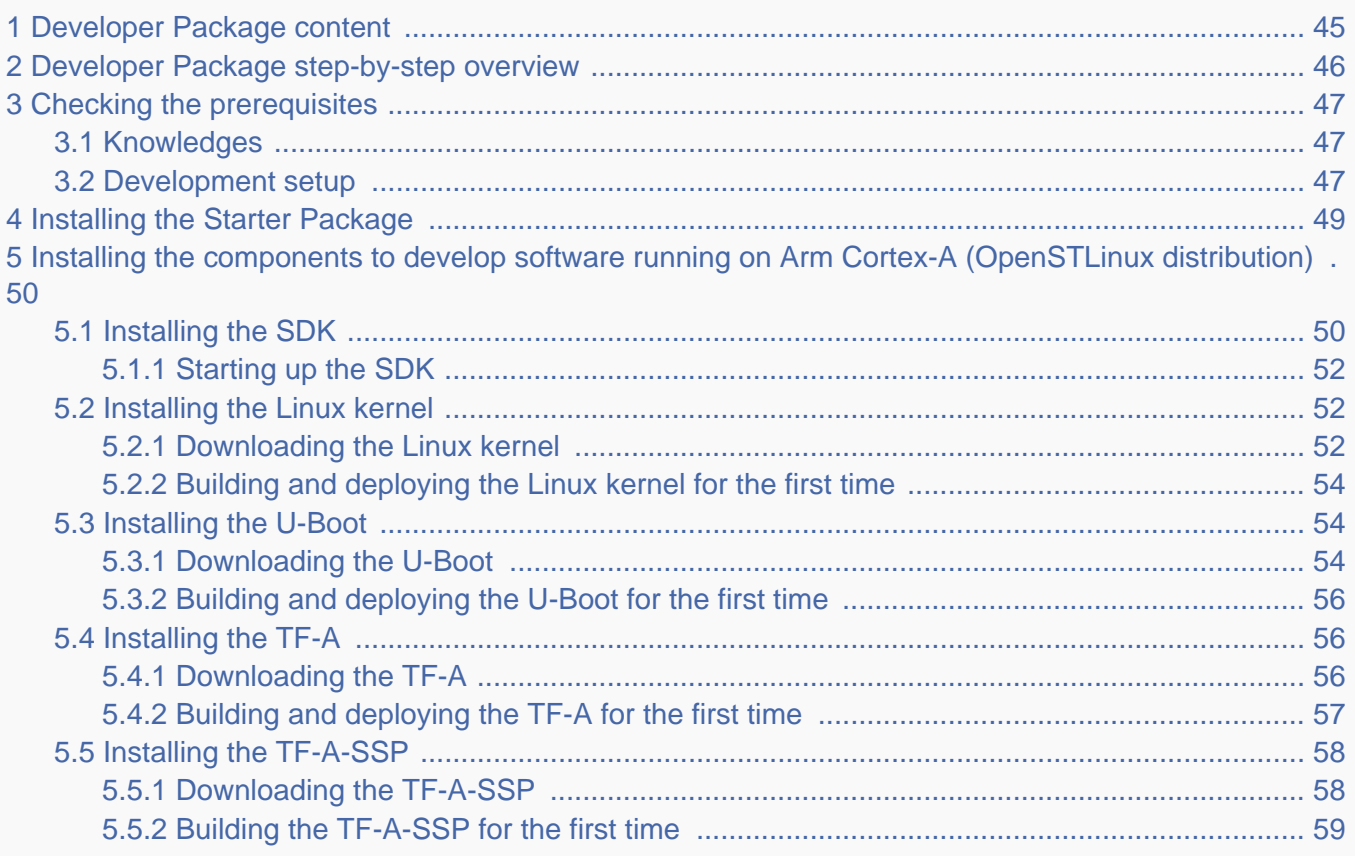

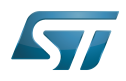

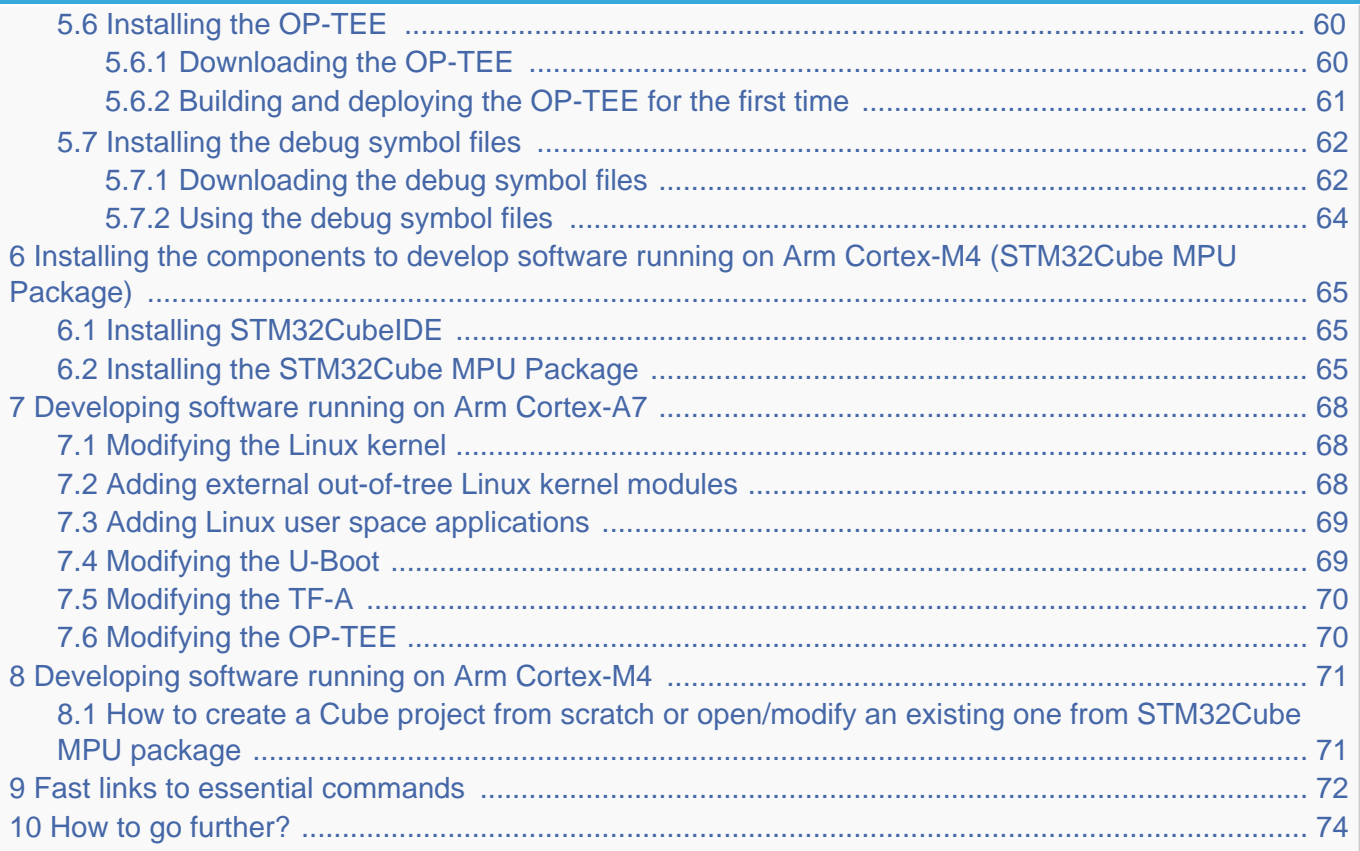

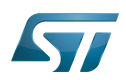

## Cross-compile with OpenSTLinux SDK

#### <span id="page-44-0"></span>Developer Package content 1

If you are not yet familiar with the STM32MPU Embedded Software distribution and its Packages, please read the following articles:

- [Which STM32MPU Embedded Software Package better suits your needs](https://wiki.st.com/stm32mpu-ecosystem-v2/wiki/Which_STM32MPU_Embedded_Software_Package_better_suits_your_needs) (and especially the [Developer Package](https://wiki.st.com/stm32mpu-ecosystem-v2/wiki/Which_STM32MPU_Embedded_Software_Package_better_suits_your_needs#Developer_Package) chapter)
- [STM32MPU Embedded Software distribution](https://wiki.st.com/stm32mpu-ecosystem-v2/wiki/STM32MPU_Embedded_Software_distribution)

If you are already familiar with the Developer Package for the STM32MPU Embedded Software distribution, [the fast links to](#page-71-0)  [essential commands](#page-71-0) might interest you.

To sum up, this Developer Package provides:

- for the OpenSTLinux distribution (development on  $Arm^@$ Cortex $@-A$  processor):
	- the software development kit (SDK), based on Yocto SDK, for cross-development on an host PC
	- the following pieces of software in source code:
		- Linux<sup>®</sup> kernel
		- $\bullet$  U-Boot
		- Trusted Firmware-A (TF-A)
		- optionally, Open source Trusted Execution Environment (OP-TEE)
	- $\bullet$  the debug symbol files for Linux $^{\circledR}$  kernel, U-Boot and TF-A
- $\bullet$  for the STM32Cube MPU Package (development on Arm $^{\circledR}$ Cortex $^{\circledR}$ -M processor):
	- all pieces of software (BSP, HAL, middlewares and applications) in **source code**
	- the integrated development environment (IDE) (STM32CubeIDE)

Note that, the application frameworks for the OpenSTLinux distribution are not available as source code in this Package.

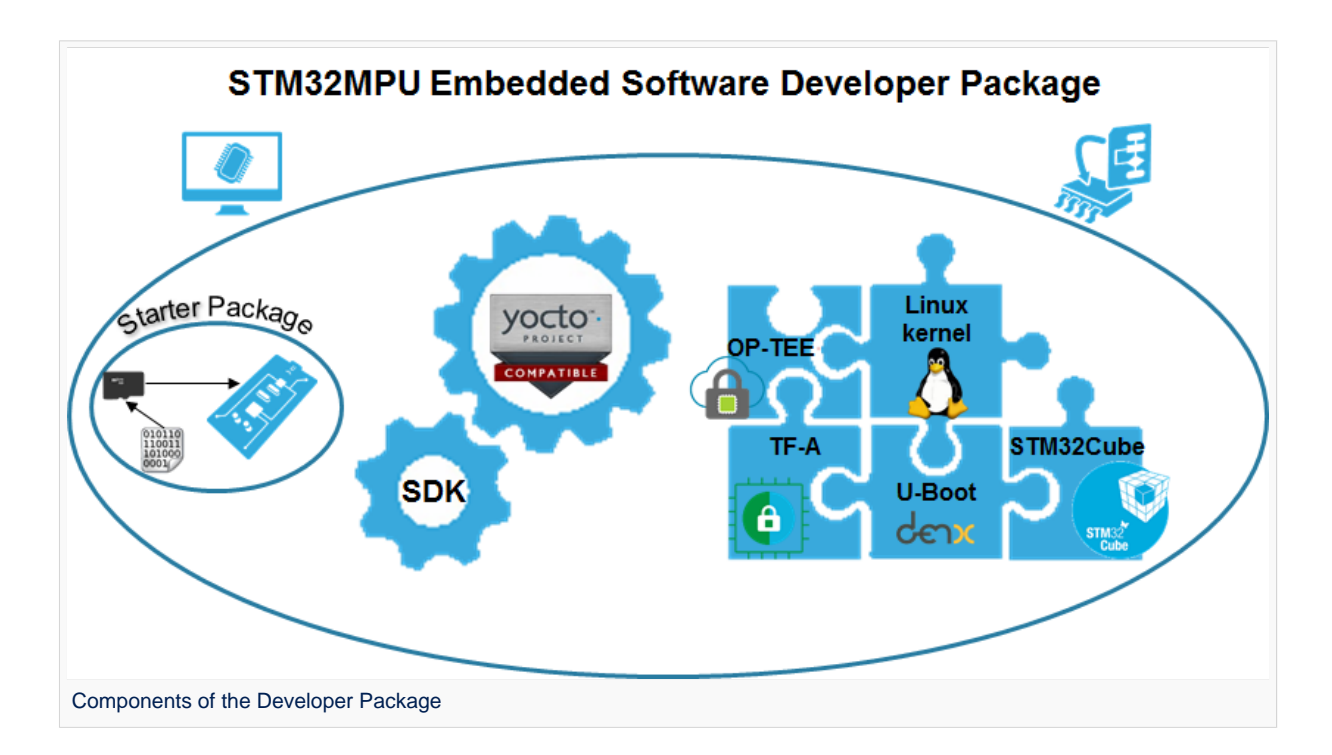

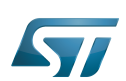

#### <span id="page-45-0"></span>Developer Package step-by-step overview 2

## The steps to get the STM32MPU Embedded Software Developer Package ready for your developments, are:

[Checking the prerequisites](#page-46-0)

[Installing the Starter Package for your board](#page-48-0)

Installing the components to develop software running on Arm<sup>®</sup>Cortex<sup>®</sup>-A (OpenSTLinux distribution)

[Installing the SDK](#page-49-1) (mandatory for any development on  $Arm^@C$ ortex $^@$ -A)

[Installing the Linux kernel](#page-51-1) (mandatory only if you plan to modify the Linux kernel or to add external out-of-tree Linux kernel modules)

[Installing the U-Boot](#page-53-1) (mandatory only if you plan to modify the U-Boot)

[Installing the TF-A](#page-55-1) (mandatory only if you plan to modify the TF-A)

Installing the TF-A-SSP (mandatory only if you plan to modify the TF-A SSP)

[Installing the debug symbol files](#page-61-0) (mandatory only if you plan to debug Linux® kernel, U-Boot or TF-A with GDB)

Installing the components to develop software running Arm Cortex-M (STM32Cube MPU Package)

[Installing STM32CubeIDE](#page-64-1) (mandatory for any development on Arm<sup>®</sup>Cortex<sup>®</sup>-M)

[Installing the STM32Cube MPU Package](#page-64-2) (mandatory only if you plan to modify the Cube firmware)

## Once these steps are achieved, you are able to:

### develop software running on Arm Cortex-A

- [Modifying the Linux kernel](#page-67-1)
- [Adding external out-of-tree Linux kernel modules](#page-67-2)
- [Adding Linux user space applications](#page-68-0)
- [Modifying the U-Boot](#page-68-1)
- [Modifying the TF-A](#page-69-0)
- [develop software running on Arm Cortex-M4](#page-70-0)

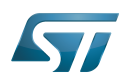

#### <span id="page-46-0"></span>Checking the prerequisites 3

#### <span id="page-46-1"></span>Knowledges 3.1

The STM32MP1 Developer Package aims at enriching a Linux-based software for the targeted product: basic knowledges about Linux are recommended to make the most of this Package.

Having a look at the [STM32MPU Embedded Software architecture overview](https://wiki.st.com/stm32mpu-ecosystem-v2/wiki/STM32MPU_Embedded_Software_architecture_overview) is also highly recommended.

#### <span id="page-46-2"></span>Development setup 3.2

The recommended setup for the development PC (host) is specified in the following article: [PC prerequisites](https://wiki.st.com/stm32mpu-ecosystem-v2/wiki/PC_prerequisites).

Whatever the development platform (board) and development PC (host) used, the range of possible development setups is illustrated by the picture below.

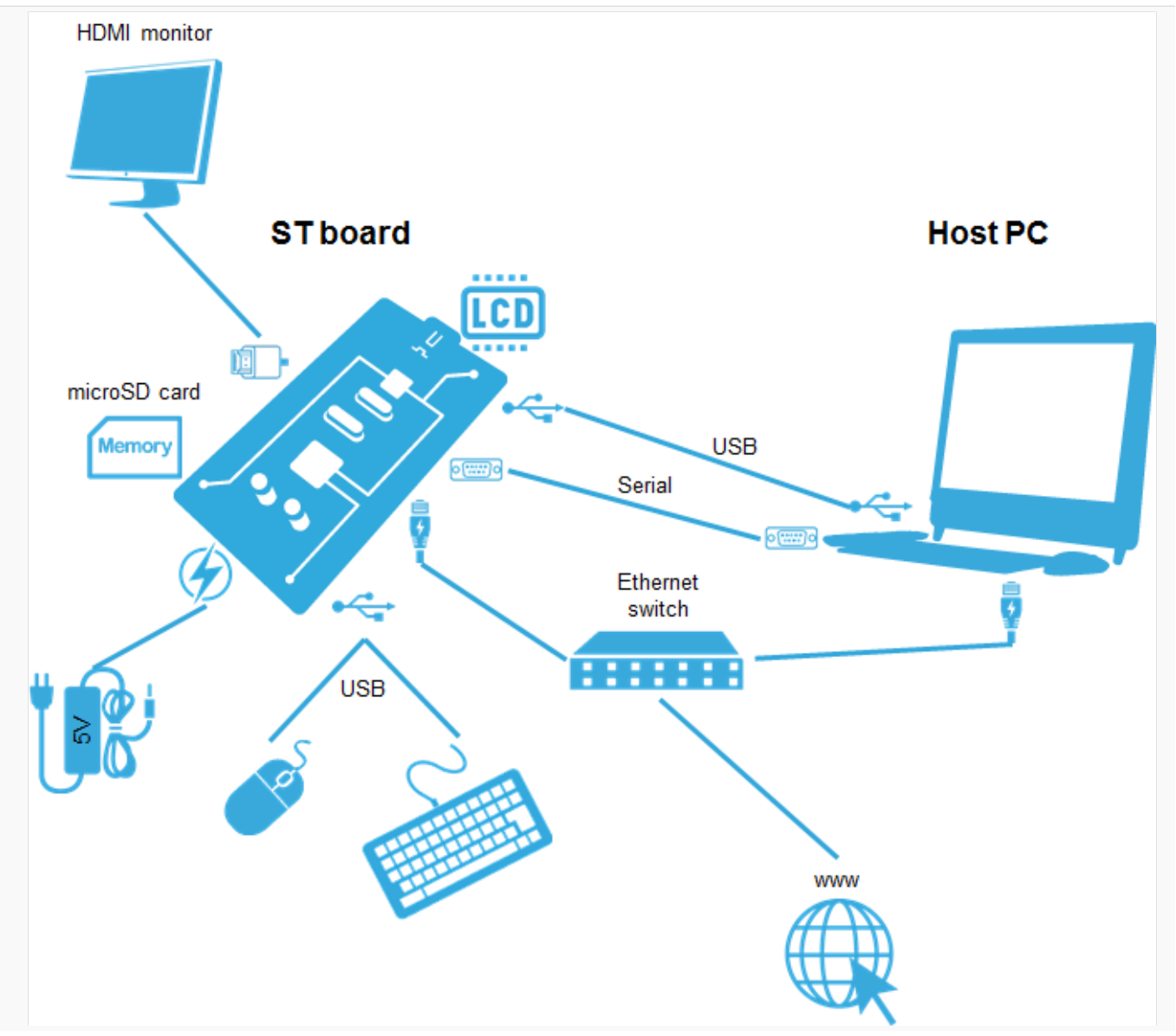

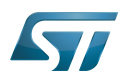

Development setup for Developer and Distribution Packages

The following components are **mandatory**:

- Host PC for cross-compilation and cross-debugging, installed as specified above
- $\bullet$ Board assembled and configured as specified in the associated Starter Package article
- $\bullet$ Mass storage device (for example, microSD card) to load and update the software images (binaries)

The following components are optional, but recommended:

A serial link between the host PC (through [Terminal program](https://wiki.st.com/stm32mpu-ecosystem-v2/wiki/How_to_get_Terminal)) and the board for traces (even early boot traces), and access to the board from the remote PC (command lines)

- An Ethernet link between the host PC and the board for cross-development and cross-debugging through a local network. This is an alternative or a complement to the serial (or USB) link
- A display connected to the board, depending on the technologies available on the board: DSI LCD display, HDMI monitor (or TV) and so on
- A mouse and a keyboard connected through USB ports

Additional optional components can be added by means of the connectivity capabilities of the board: cameras, displays, JTAG, sensors, actuators, and much more.

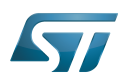

#### <span id="page-48-0"></span>Installing the Starter Package 4

Before developing with the Developer Package, it is essential to start up your board thanks to its Starter Package. All articles relative to Starter Packages are found in [Category:Starter Package](https://wiki.st.com/stm32mpu-ecosystem-v2/wiki/Category:Starter_Package): find the one that corresponds to your board, and follow the installation instructions (if not yet done), before going further.

In brief, it means that:

 $\bullet$ your board boots successfully

the flashed image comes from the same release of the STM32MPU Embedded Software distribution than the components that will be downloaded in this article

Thanks to the Starter Package, all [Flash partitions](https://wiki.st.com/stm32mpu-ecosystem-v2/wiki/STM32MP15_Flash_mapping#Flash_partitions) are populated.

Then, with the Developer Package, it is possible to modify or to upgrade the partitions independently one from the others.

For example, if you only want to modify the Linux kernel (part of bootfs partition), installing the SDK and the Linux kernel are enough; no need to install anything else.

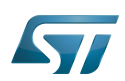

## <span id="page-49-0"></span>Installing the components to develop software running on Arm Cortex-A (OpenSTLinux distribution) 5

#### <span id="page-49-1"></span>Installing the SDK 5.1

## Optional step: it is mandatory only if you want to modify or add software running on Arm Cortex-A (e.g. Linux kernel, Linux user space applications...).

The SDK for OpenSTLinux distribution provides a stand-alone cross-development toolchain and libraries tailored to the contents of the specific image flashed in the board. If you want to know more about this SDK, please read the [SDK for](#page-31-0)  [OpenSTLinux distribution](#page-31-0) article.

- The STM32MP1 SDK is delivered through a tarball file named : en.SDK-x86\_64-stm32mp1-openstlinux-5-4-dunfell-mp1-20- 11-12.tar.xz
- Download and install the STM32MP1 SDK.

The software package is provided AS IS, and by downloading it, you agree to be bound to the terms of the [software license](https://wiki.st.com/stm32mpu-ecosystem-v2/wiki/OpenSTLinux_licenses#Top_Software_license_agreement_.28SLA.29_and_third-party_licences)  [agreement \(SLA\)](https://wiki.st.com/stm32mpu-ecosystem-v2/wiki/OpenSTLinux_licenses#Top_Software_license_agreement_.28SLA.29_and_third-party_licences). The detailed content licenses can be found [here](https://wiki.st.com/stm32mpu-ecosystem-v2/wiki/OpenSTLinux_licenses).

# **Warning**

To download a package, it is recommended to be logged in to your "myst" account [\[1\].](https://my.st.com/b/content/my_st_com/en/header-only.html) If, trying to download, you encounter a "403 error", you could try to empty your browser cache to workaround the problem. We are working on the resolution of this problem.

We apologize for this inconvenience

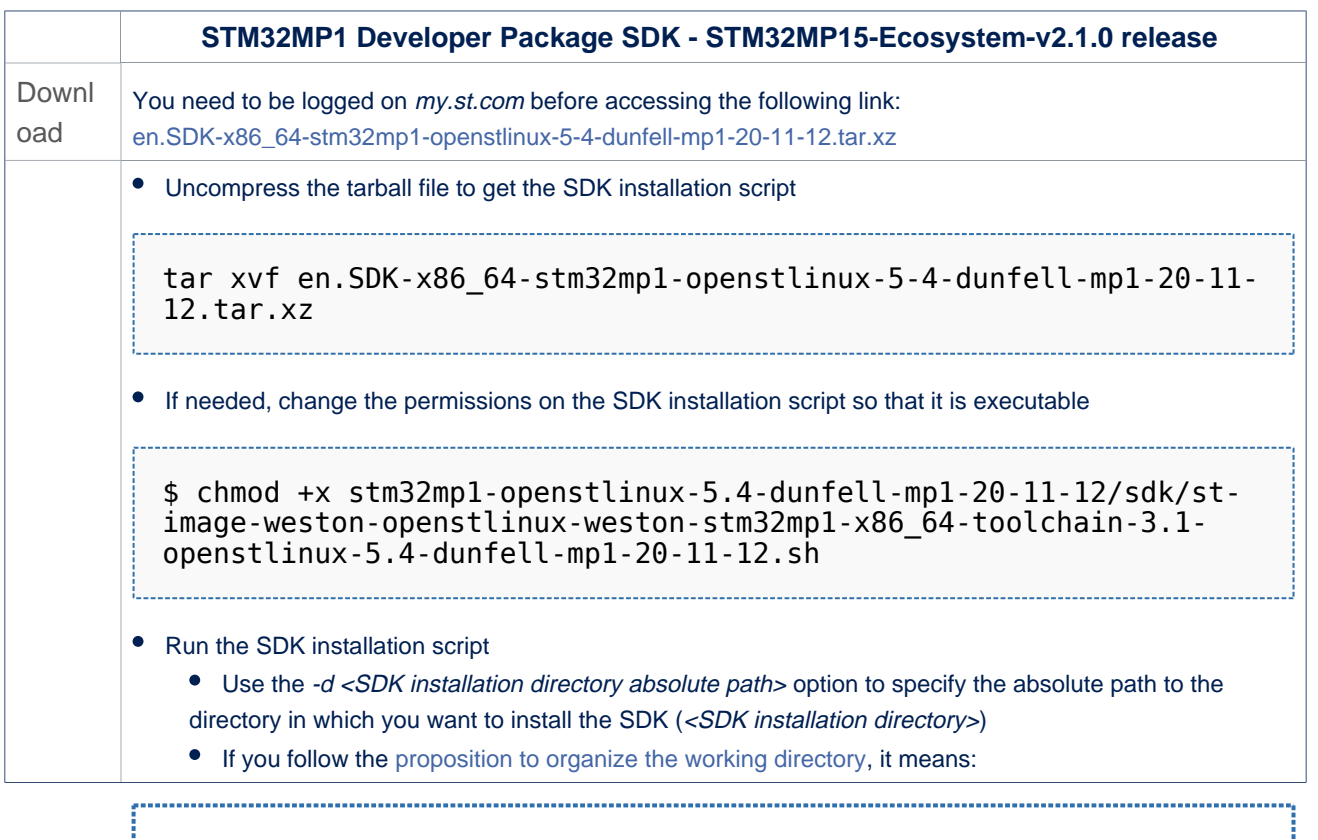

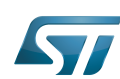

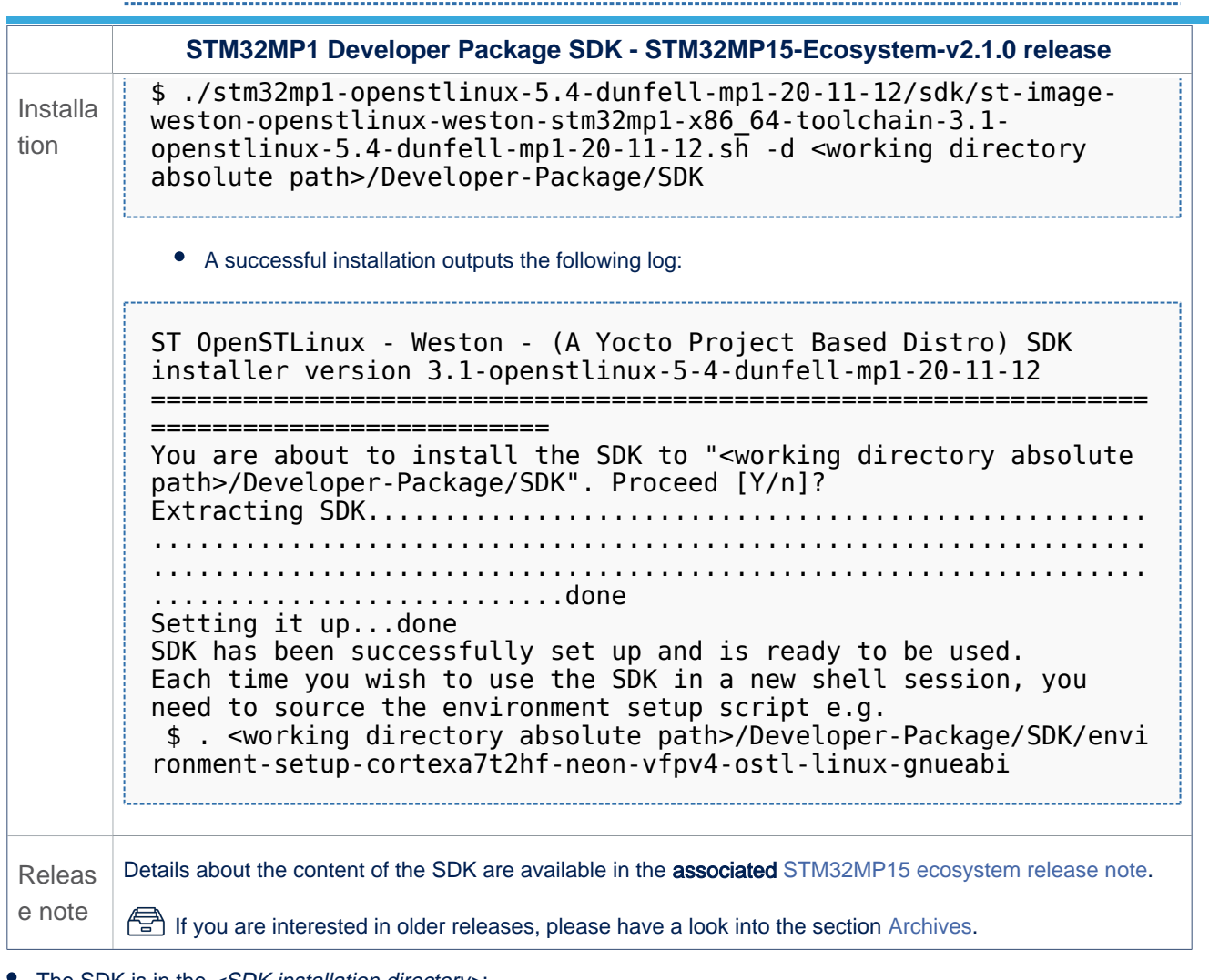

The SDK is in the *<SDK installation directory>*:

<SDK installation directory> **SDK for OpenSTLinux distribution: details in [Standard SDK directory structure](https://wiki.st.com/stm32mpu-ecosystem-v2/wiki/Standard_SDK_directory_structure) article** ├── environment-setup-cortexa7t2hf-neon-vfpv4-ostl-linux-gnueabi **Environment setup script for Developer Package** - site-config-cortexa7t2hf-neon-vfpv4-ostl-linux-gnueabi ├── sysroots │ ├── cortexa7t2hf-neon-vfpv4-ostl-linux-gnueabi **Target sysroot (libraries, headers, and symbols)** │ │ └── [...]  $-$  x86\_64-ostl\_sdk-linux **Native sysroot (libraries, headers, and symbols)** │ └── [...] Uersion-cortexa7t2hf-neon-vfpv4-ostl-linux-gnueabi

# **Warning**

Now that the SDK is installed, please do not move or rename the <SDK installation directory>.

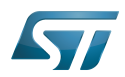

#### <span id="page-51-0"></span>Starting up the SDK 5.1.1

The SDK environment setup script must be run once in each new working terminal in which you cross-compile:

```
PC $> source <SDK installation directory>/environment-setup-cortexa7t2hf-neon-vfpv4-ostl-
linux-gnueabi
```
The following checkings allow to ensure that the environment is correctly setup:

• Check the target architecture

**PC \$>** echo \$ARCH arm

Check the toolchain binary prefix for the target tools

**PC \$>** echo \$CROSS\_COMPILE arm-ostl-linux-gnueabi-

Check the C compiler version

--------------------------------

```
PC $> $CC --version
arm-ostl-linux-gnueabi-gcc (GCC) <GCC version>
[...]
```
• Check that the SDK version is the expected one

```
PC $> echo $OECORE_SDK_VERSION
<expected SDK version>
```
If any of these commands fails or does not return the expected result, please try to reinstall the SDK.

#### <span id="page-51-1"></span>Installing the Linux kernel 5.2

Optional step: it is mandatory only if you want to modify the Linux kernel (configuration, device tree, driver...), or to add external out-of-tree Linux kernel modules.

---------------------------------

Prerequite: the [SDK is installed](#page-49-1).

#### <span id="page-51-2"></span>Downloading the Linux kernel 5.2.1

The STM32MP1 Linux kernel is delivered through a tarball file named en.SOURCES-kernel-stm32mp1-openstlinux-5-4-

dunfell-mp1-20-11-12.tar.xz for STM32MP157x-EV1  $\bullet$  and STM32MP157x-DKx  $\bullet$  boards.

Download and install the STM32MP1 Linux kernel

The software package is provided AS IS, and by downloading it, you agree to be bound to the terms of the [software license](https://wiki.st.com/stm32mpu-ecosystem-v2/wiki/OpenSTLinux_licenses#Top_Software_license_agreement_.28SLA.29_and_third-party_licences)  [agreement \(SLA\)](https://wiki.st.com/stm32mpu-ecosystem-v2/wiki/OpenSTLinux_licenses#Top_Software_license_agreement_.28SLA.29_and_third-party_licences). The detailed content licenses can be found [here](https://wiki.st.com/stm32mpu-ecosystem-v2/wiki/OpenSTLinux_licenses#Boot_partition:).

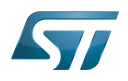

## **Warning**

To download a package, it is recommended to be logged in to your "myst" account [\[2\].](https://my.st.com/b/content/my_st_com/en/header-only.html) If, trying to download, you encounter a "403 error", you could try to empty your browser cache to workaround the problem. We are working on the resolution of this problem.

We apologize for this inconvenience

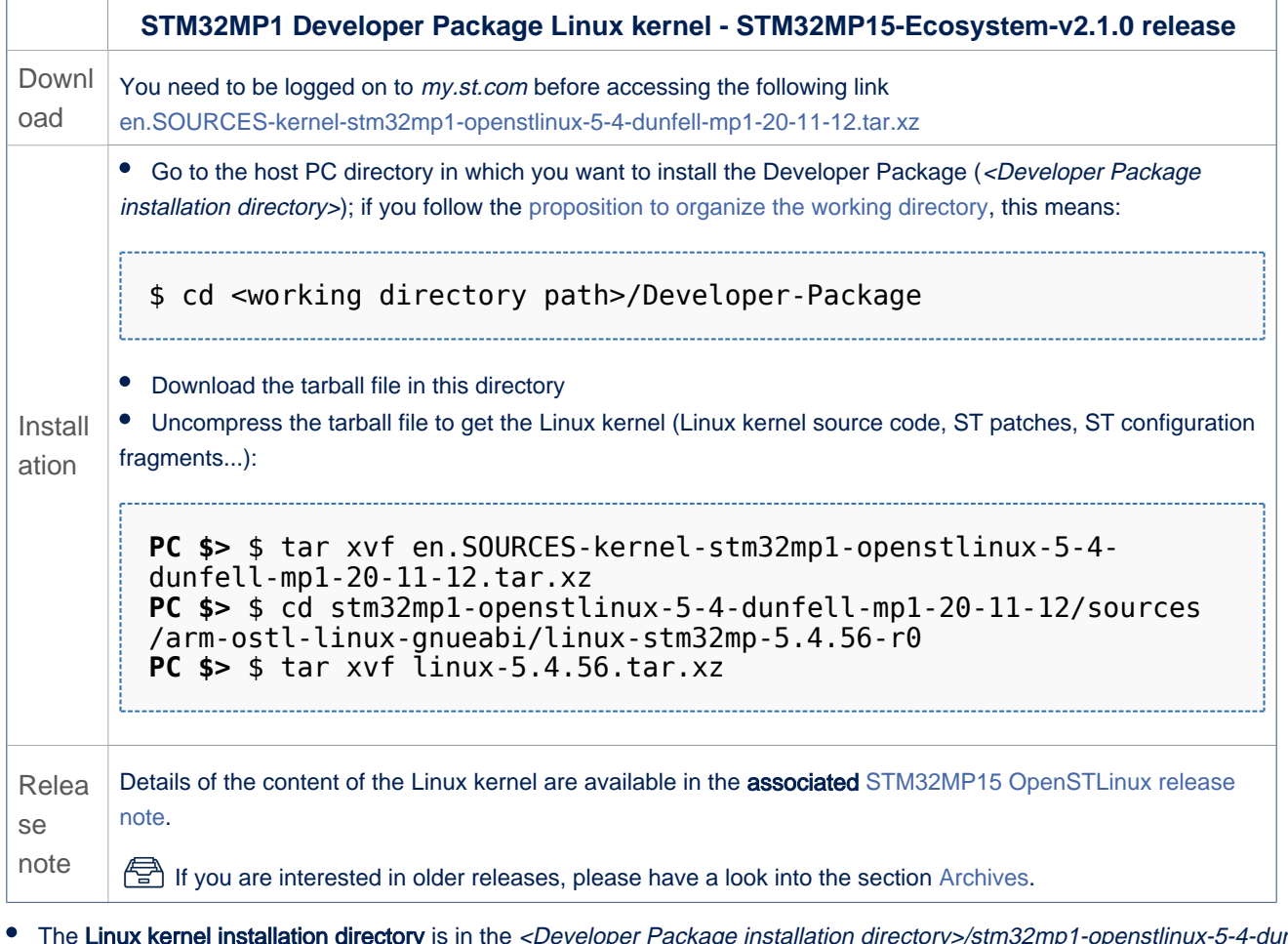

The Linux kernel installation directory is in the *<Developer Package installation directory>/stm32mp1-openstlinux-5-4-dunfell*mp1-20-11-12/sources/arm-ostl-linux-gnueabi directory, and is named linux-stm32mp-<kernel version>:

```
linux-stm32mp-5.4.56-r0 Linux kernel installation directory
                                 ST patches to apply during the Linux kernel preparation (see
next chapter)<br>
\leftarrow fragment-[*].config
                                 ST configuration fragments to apply during the Linux kernel
configuration (see next chapter)
                                 Linux kernel source code directory
  — linux-5.4.56.tar.xz  <mark>Tarball file of the Linux kernel source code</mark><br>— README.HOW TO.txt   <mark>Helper file for Linux kernel management: ref</mark>o
                                 Helper file for Linux kernel management: reference for Linux
 kernel build<br>—— series
                                 List of all ST patches to apply
```
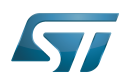

## Cross-compile with OpenSTLinux SDK

#### <span id="page-53-0"></span>Building and deploying the Linux kernel for the first time 5.2.2

## It is mandatory to execute once the steps specified below before modifying the Linux kernel, or adding external out-of-tree Linux kernel modules.

The partitions related to the Linux kernel are:

- the bootfs partition that contains the Linux kernel U-Boot image (ulmage) and device tree
- $\bullet$ the rootfs partition that contains the Linux kernel modules

The Linux kernel might be cross-compiled, either in the source code directory, or in a dedicated directory different from the source code directory.

This last method is recommended as it clearly separates the files generated by the cross-compilation from the source code files.

## **Information**

The [README\\_HOWTO.txt h](https://github.com/STMicroelectronics/meta-st-stm32mp/blob/dunfell/recipes-kernel/linux/linux-stm32mp/README.HOW_TO.txt)elper file is **THE** reference for the Linux kernel build

## **Warning**

## [The SDK must be started](#page-51-0)

### Open the <Linux kernel installation directory>/README.HOW\_TO.txt helper file, and execute its instructions to:

setup a software configuration management (SCM) system (git) for the Linux kernel (optional but recommended)

prepare the Linux kernel (applying the ST patches)

configure the Linux kernel (applying the ST fragments)

cross-compile the Linux kernel

deploy the Linux kernel (i.e. update the software on board)

The Linux kernel is now installed: let's [modify the Linux kernel](#page-67-1), or [add external out-of-tree Linux kernel modules.](#page-67-2)

#### <span id="page-53-1"></span>Installing the U-Boot 5.3

### Optional step: it is mandatory only if you want to modify the U-Boot.

Prerequite: the [SDK is installed](#page-49-1).

#### <span id="page-53-2"></span>Downloading the U-Boot 5.3.1

• The STM32MP1 U-Boot is delivered through a tarball file named en.SOURCES-u-boot-stm32mp1-openstlinux-5-4-dunfell $mp1-20-11-12$ .tar.xz for STM32MP157x-EV1  $\bullet$  and STM32MP157x-DKx  $\bullet$  boards.

Download and install the STM32MP1 U-Boot

The software package is provided AS IS, and by downloading it, you agree to be bound to the terms of the [software license](https://wiki.st.com/stm32mpu-ecosystem-v2/wiki/OpenSTLinux_licenses#Top_Software_license_agreement_.28SLA.29_and_third-party_licences)  [agreement \(SLA\)](https://wiki.st.com/stm32mpu-ecosystem-v2/wiki/OpenSTLinux_licenses#Top_Software_license_agreement_.28SLA.29_and_third-party_licences). The detailed content licenses can be found [here](https://wiki.st.com/stm32mpu-ecosystem-v2/wiki/OpenSTLinux_licenses#Boot_partition:).

# **Warning**

To download a package, it is recommended to be logged in to your "myst" account [\[3\].](https://my.st.com/b/content/my_st_com/en/header-only.html) If, trying to

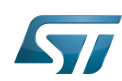

download, you encounter a "403 error", you could try to empty your browser cache to workaround the problem. We are working on the resolution of this problem. We apologize for this inconvenience

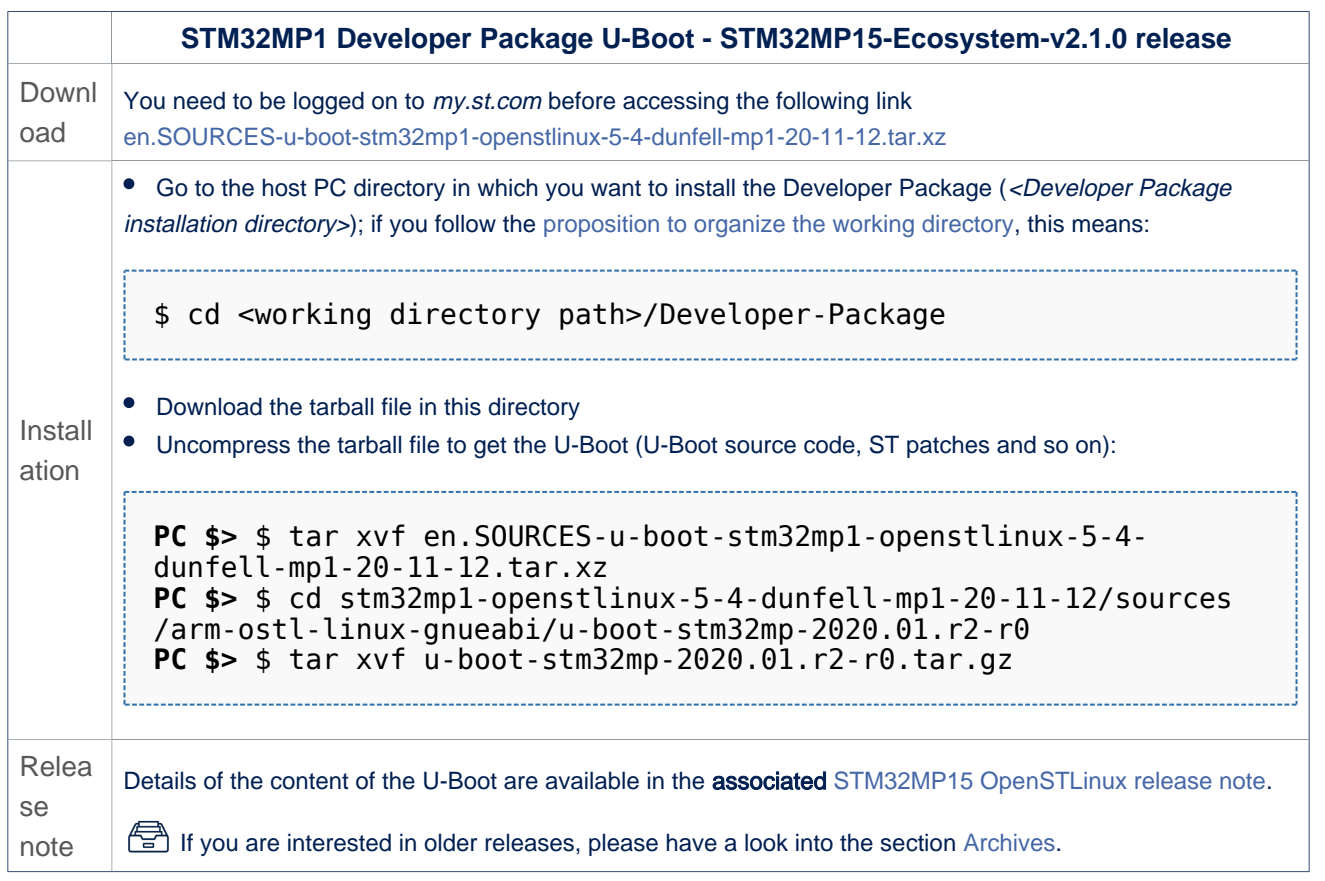

The U-Boot installation directory is in the <Developer Package installation directory>/stm32mp1-openstlinux-5-4-dunfell-mp1- 20-11-12/sources/arm-ostl-linux-gnueabi directory, and is named u-boot-stm32mp-<U-Boot version>:

u-boot-stm32mp-2020.01.r2-r0  $\lceil * \rceil$ .patch ├── u-boot-stm32mp-2020.01.r2 ├── Makefile.sdk  $-$  README.HOW\_TO.txt ├── series - u-boot-stm32mp-2020.01.r2-r0.tar. gz

**U-Boot installation directory ST patches to apply during the U-Boot preparation (see next chapter) U-Boot source code directory Makefile for the U-Boot compilation Helper file for U-Boot management: reference for U-Boot build List of all ST patches to apply Tarball file of the U-Boot source code**

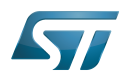

#### <span id="page-55-0"></span>Building and deploying the U-Boot for the first time 5.3.2

## It is mandatory to execute once the steps specified below before modifying the U-Boot.

As explained in the [boot chain overview,](https://wiki.st.com/stm32mpu-ecosystem-v2/wiki/Boot_chain_overview) the trusted boot chain is the default solution delivered by STMicroelectronics.

Within this scope, the partition related to the U-Boot is the ssbl one that contains the U-Boot and its device tree blob.

# **Information**

The [README\\_HOWTO.txt h](https://github.com/STMicroelectronics/meta-st-stm32mp/blob/dunfell/recipes-bsp/u-boot/u-boot-stm32mp/README.HOW_TO.txt)elper file is **THE** reference for the U-Boot build

# **Warning**

[The SDK must be started](#page-51-0)

## Open the <U-Boot installation directory>/README.HOW\_TO.txt helper file, and execute its instructions to:

setup a software configuration management (SCM) system (git) for the U-Boot (optional but recommended)

prepare the U-Boot (applying the ST patches)

cross-compile the U-Boot

deploy the U-Boot (i.e. update the software on board)

The U-Boot is now installed: let's [modify the U-Boot](#page-68-1).

#### <span id="page-55-1"></span>Installing the TF-A 5.4

## Optional step: it is mandatory only if you want to modify the TF-A.

Prerequite: the [SDK is installed](#page-49-1).

#### <span id="page-55-2"></span>Downloading the TF-A 5.4.1

• The STM32MP1 TF-A is delivered through a tarball file named en.SOURCES-tf-a-stm32mp1-openstlinux-5-4-dunfell-mp1-20-11-12.tar.xz for STM32MP157x-EV1  $\bullet$  and STM32MP157x-DKx  $\bullet$  boards.

Download and install the STM32MP1 TF-A

The software package is provided AS IS, and by downloading it, you agree to be bound to the terms of the [software license](https://wiki.st.com/stm32mpu-ecosystem-v2/wiki/OpenSTLinux_licenses#Top_Software_license_agreement_.28SLA.29_and_third-party_licences)  [agreement \(SLA\)](https://wiki.st.com/stm32mpu-ecosystem-v2/wiki/OpenSTLinux_licenses#Top_Software_license_agreement_.28SLA.29_and_third-party_licences). The detailed content licenses can be found [here](https://wiki.st.com/stm32mpu-ecosystem-v2/wiki/OpenSTLinux_licenses#Boot_partition:).

## **Warning**

To download a package, it is recommended to be logged in to your "myst" account [\[4\].](https://my.st.com/b/content/my_st_com/en/header-only.html) If, trying to download, you encounter a "403 error", you could try to empty your browser cache to workaround the problem. We are working on the resolution of this problem.

We apologize for this inconvenience

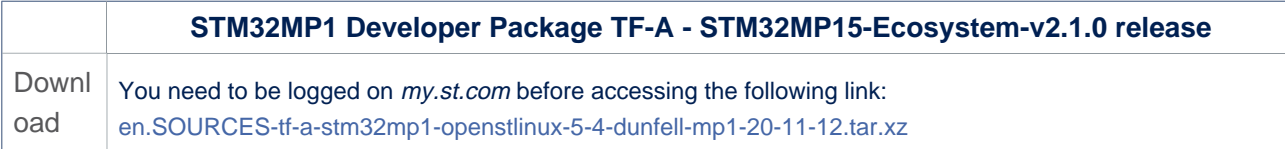

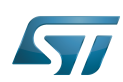

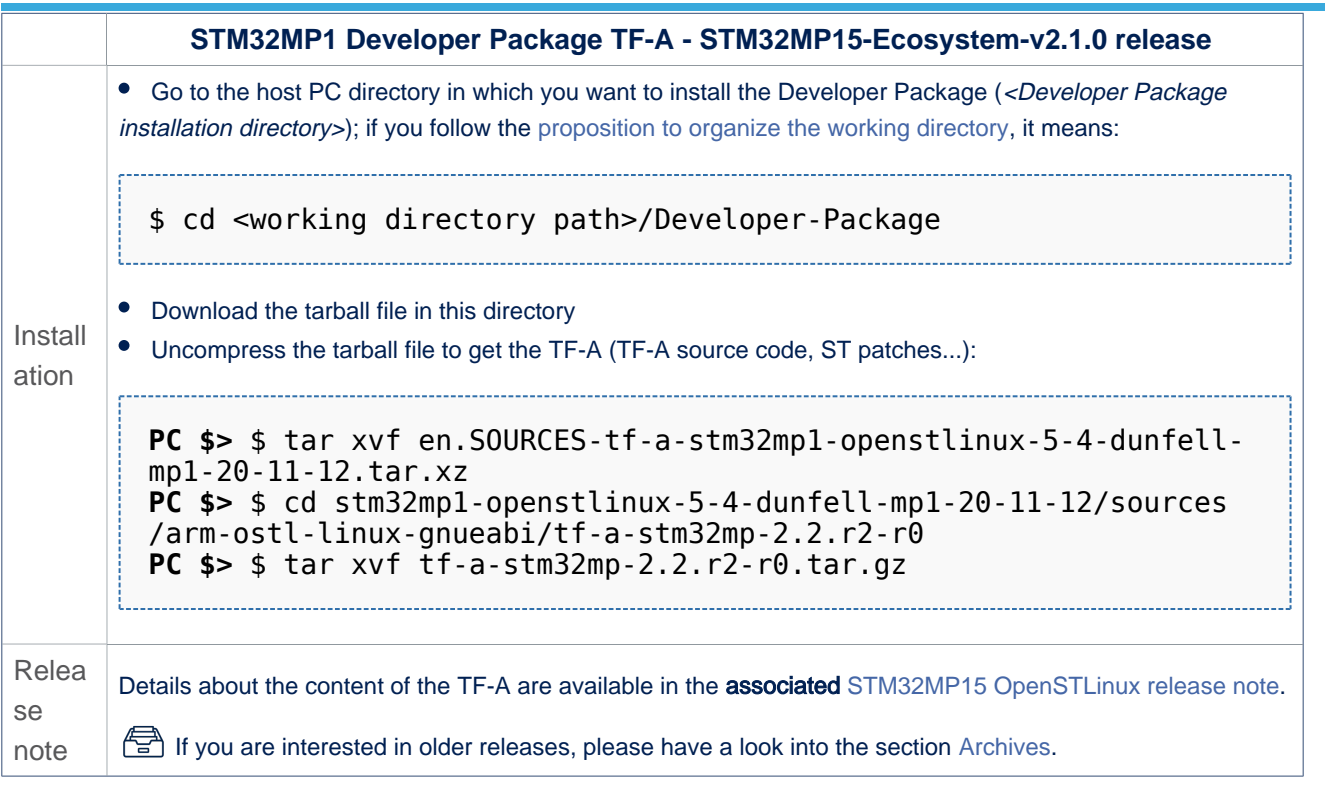

• The TF-A installation directory is in the <Developer Package installation directory>/stm32mp1-openstlinux-5-4-dunfell-mp1-20-11-12/sources/arm-ostl-linux-gnueabi directory, and is named tf-a-stm32mp-<TF-A version>:

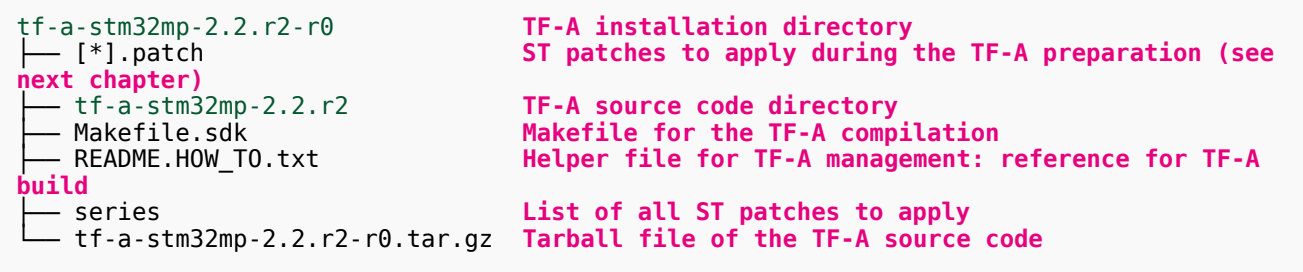

#### <span id="page-56-0"></span>Building and deploying the TF-A for the first time 5.4.2

## It is mandatory to execute once the steps specified below before modifying the TF-A.

As explained in the [boot chain overview,](https://wiki.st.com/stm32mpu-ecosystem-v2/wiki/Boot_chain_overview) the trusted boot chain is the default solution delivered by STMicroelectronics.

Within this scope, the partition related to the TF-A is the fsbl one.

**Information**

The [README\\_HOWTO.txt h](https://github.com/STMicroelectronics/meta-st-stm32mp/blob/dunfell/recipes-bsp/trusted-firmware-a/tf-a-stm32mp/README.HOW_TO.txt)elper file is **THE** reference for the TF-A build

**Warning**

[The SDK must be started](#page-51-0)

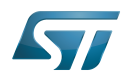

## Open the <TF-A installation directory>/README.HOW\_TO.txt helper file, and execute its instructions to:

setup a software configuration management (SCM) system (git) for the TF-A (optional but recommended)

prepare the TF-A (applying the ST patches)

cross-compile the TF-A

deploy the TF-A (i.e. update the software on board)

The TF-A is now installed: let's [modify the TF-A](#page-69-0).

#### <span id="page-57-0"></span>Installing the TF-A-SSP 5.5

Optional step: it is mandatory only if you want to modify the TF-A to use [Secure Secret provisioning](https://wiki.st.com/stm32mpu-ecosystem-v2/wiki/Security_overview#Secure_Secret_Provisioning) feature.

Prerequite: the [SDK is installed](#page-49-1).

#### <span id="page-57-1"></span>Downloading the TF-A-SSP 5.5.1

• The STM32MP1 TF-A-SSP is delivered through a tarball file named en.SOURCES-tf-a-ssp-stm32mp1-openstlinux-5-4dunfell-mp1-20-11-12.tar.xz

Download and install the STM32MP1 TF-A-SSP

The software package is provided AS IS, and by downloading it, you agree to be bound to the terms of the [software license](https://wiki.st.com/stm32mpu-ecosystem-v2/wiki/OpenSTLinux_licenses#Top_Software_license_agreement_.28SLA.29_and_third-party_licences)  [agreement \(SLA\)](https://wiki.st.com/stm32mpu-ecosystem-v2/wiki/OpenSTLinux_licenses#Top_Software_license_agreement_.28SLA.29_and_third-party_licences). The detailed content licenses can be found [here](https://wiki.st.com/stm32mpu-ecosystem-v2/wiki/OpenSTLinux_licenses#Boot_partition:).

# **Warning**

To download a package, it is recommended to be logged in to your "myst" account [\[5\].](https://my.st.com/b/content/my_st_com/en/header-only.html) If, trying to download, you encounter a "403 error", you could try to empty your browser cache to workaround the problem. We are working on the resolution of this problem.

We apologize for this inconvenience

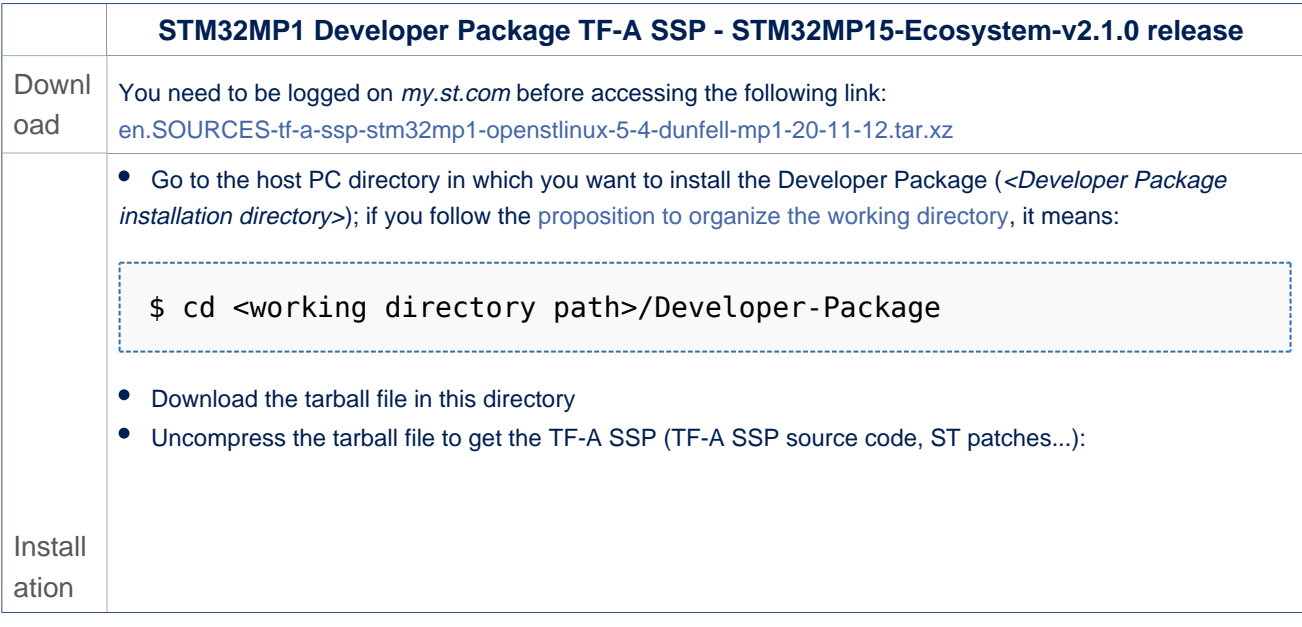

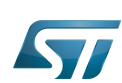

 $\overline{1}$ 

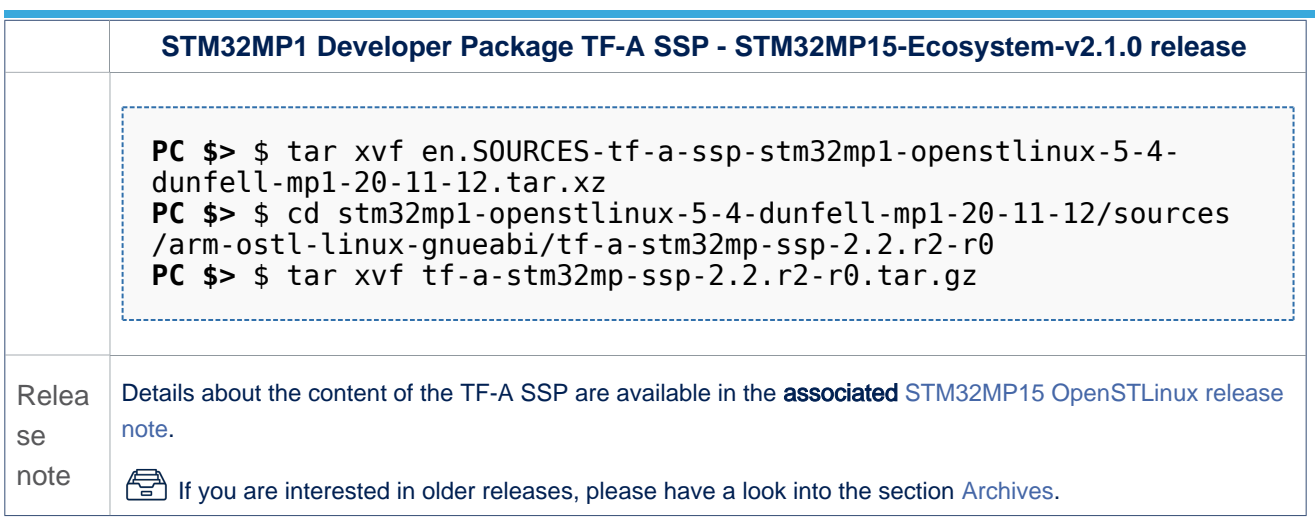

• The TF-A SSP installation directory is in the <Developer Package installation directory>/stm32mp1-openstlinux-20-11-12 /sources/arm-ostl-linux-gnueabi directory, and is named tf-a-stm32mp-ssp-<TF-A version>:

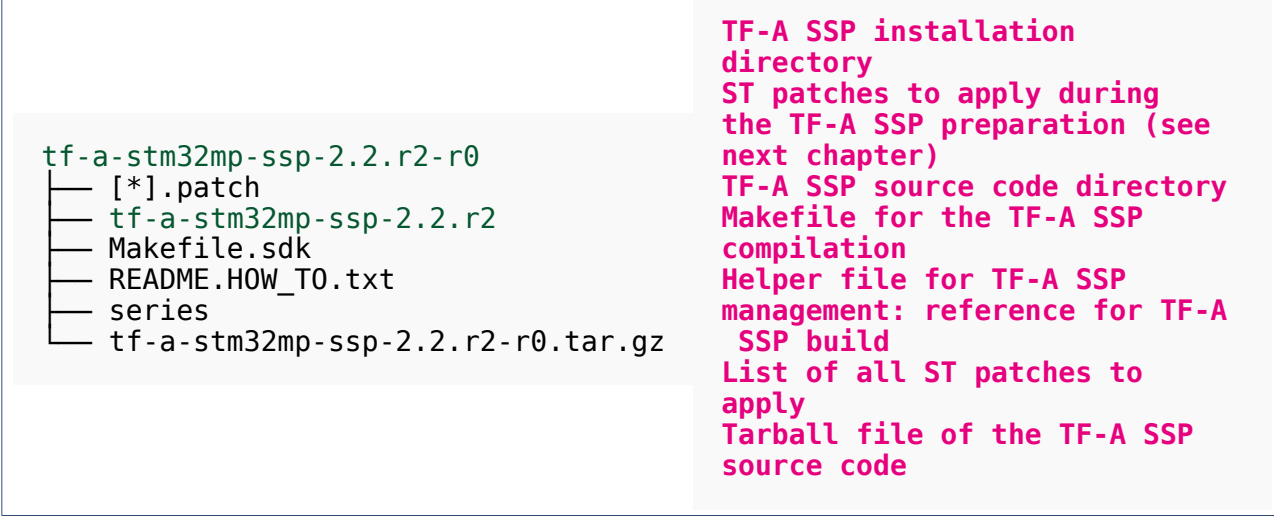

#### <span id="page-58-0"></span>Building the TF-A-SSP for the first time 5.5.2

It is mandatory to execute once the steps specified below before modifying the TF-A SSP.

# П **Information** The [README\\_HOWTO.txt h](https://github.com/STMicroelectronics/meta-st-stm32mp/blob/dunfell/recipes-bsp/trusted-firmware-a/tf-a-stm32mp/README.HOW_TO.txt)elper file is **THE** reference for the TF-A SSP build

# **Warning**

[The SDK must be started](#page-51-0)

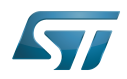

## Open the <TF-A SSP installation directory>/README.HOW\_TO.txt helper file, and execute its instructions to:

setup a software configuration management (SCM) system (git) for the TF-A SSP (optional but recommended) prepare the TF-A SSP (applying the ST patches) cross-compile the TF-A SSP

## The TF-A SSP is now built.

#### <span id="page-59-0"></span>Installing the OP-TEE 5.6

## Optional step: it is mandatory only if you want to modify the OP-TEE.

Prerequite: the [SDK is installed](#page-49-1).

#### <span id="page-59-1"></span>Downloading the OP-TEE 5.6.1

• The STM32MP1 OP-TEE is delivered through a tarball file named en.SOURCES-optee-stm32mp1-openstlinux-5-4-dunfell $mp1-20-11-12$ .tar.xz for STM32MP157x-EV1  $\bullet$  and STM32MP157x-DKx  $\bullet$  boards.

Download and install the STM32MP1 OP-TEE

The software package is provided AS IS, and by downloading it, you agree to be bound to the terms of the [software license](https://wiki.st.com/stm32mpu-ecosystem-v2/wiki/OpenSTLinux_licenses#Top_Software_license_agreement_.28SLA.29_and_third-party_licences)  [agreement \(SLA\)](https://wiki.st.com/stm32mpu-ecosystem-v2/wiki/OpenSTLinux_licenses#Top_Software_license_agreement_.28SLA.29_and_third-party_licences). The detailed content licenses can be found [here](https://wiki.st.com/stm32mpu-ecosystem-v2/wiki/OpenSTLinux_licenses#Boot_partition:).

## **Warning**

To download a package, it is recommended to be logged in to your "myst" account [\[6\].](https://my.st.com/b/content/my_st_com/en/header-only.html) If, trying to download, you encounter a "403 error", you could try to empty your browser cache to workaround the problem. We are working on the resolution of this problem.

We apologize for this inconvenience

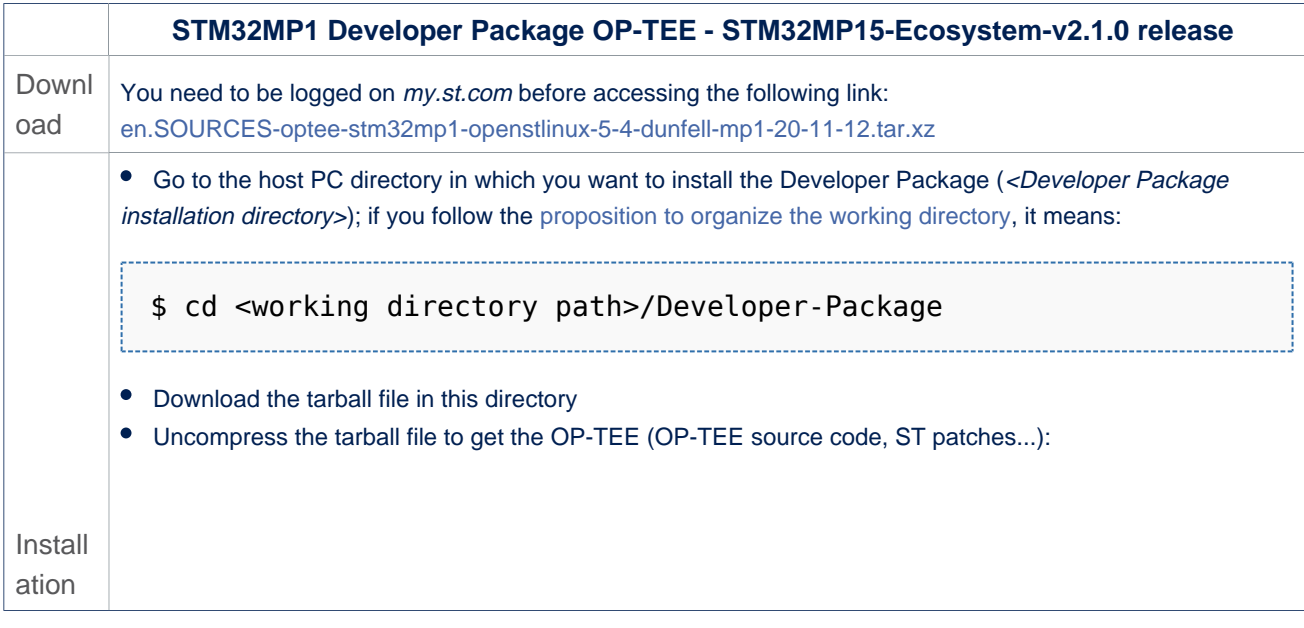

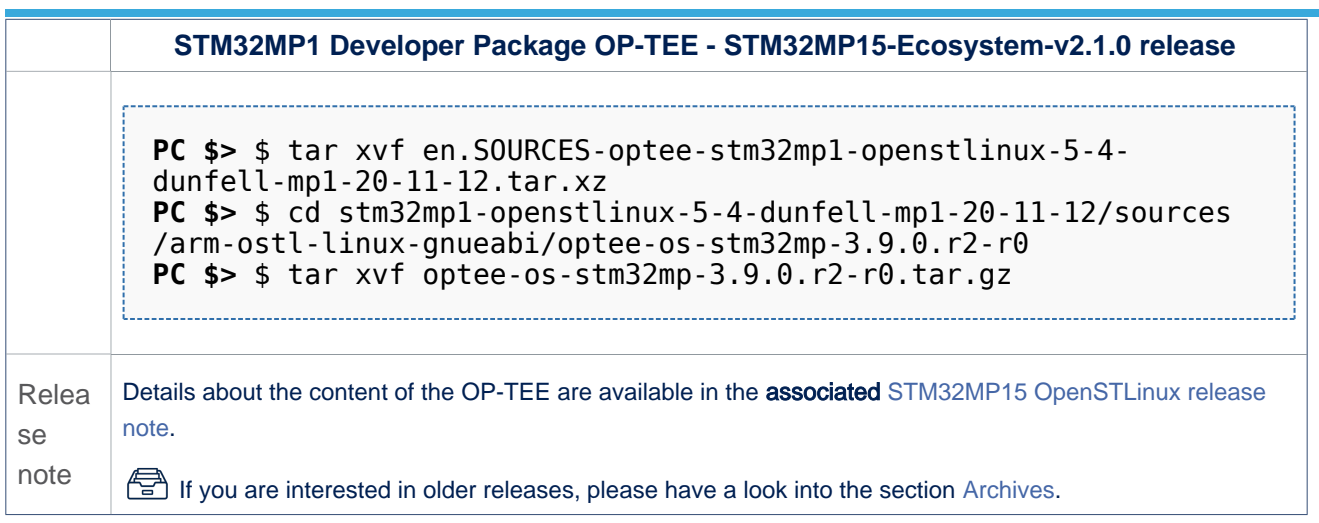

• The OP-TEE installation directory is in the <Developer Package installation directory>/stm32mp1-openstlinux-5-4-dunfellmp1-20-11-12/sources/arm-ostl-linux-gnueabi directory, and is named optee-os-stm32mp-<OP-TEE version>:

optee-os-stm32mp-3.9.0.r2-r0 ├── [\*].patch ├── optee-os-stm32mp-3.9.0.r2 ├── Makefile.sdk ├── optee-os-stm32mp-3.9.0.r2-r0.tar. gz - README.HOW TO.txt series

```
OP-TEE installation directory
ST patches to apply during 
the OP-TEE preparation (see 
next chapter)
OP-TEE source code directory
Makefile for the OP-TEE
compilation
Tarball file of the OP-TEE
source code
Helper file for OP-TEE
management: reference for OP-
TEE build
List of all ST patches to 
apply
```
#### <span id="page-60-0"></span>Building and deploying the OP-TEE for the first time 5.6.2

## It is mandatory to execute once the steps specified below before modifying the OP-TEE.

As explained in the [boot chain overview,](https://wiki.st.com/stm32mpu-ecosystem-v2/wiki/Boot_chain_overview) the trusted boot chain is the default solution delivered by STMicroelectronics.

Within this scope, the partition related to the OP-TEE is the *fsbl* one.

# **Information** The [README\\_HOWTO.txt h](https://github.com/STMicroelectronics/meta-st-stm32mp/blob/dunfell/recipes-security/optee/optee-os/README.HOW_TO.txt)elper file is **THE** reference for the OP-TEE build **Warning**

[The SDK must be started](#page-51-0)

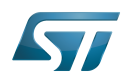

## Open the <OP-TEE installation directory>/README.HOW\_TO.txt helper file, and execute its instructions to:

setup a software configuration management (SCM) system  $(git)$  for the OP-TEE (optional but recommended)

prepare the OP-TEE (applying the ST patches)

cross-compile the OP-TEE

deploy the OP-TEE (i.e. update the software on board)

The OP-TEE is now installed: let's [modify the OP-TEE](#page-69-1).

#### <span id="page-61-0"></span>Installing the debug symbol files 5.7

## Optional step: it is mandatory only if you want to debug Linux $^\circledR$  kernel, U-Boot or TF-A with GDB.

#### <span id="page-61-1"></span>Downloading the debug symbol files 5.7.1

• The STM32MP1 debug symbol files is delivered through a tarball file named en.DEBUG-stm32mp1-openstlinux-5-4-dunfell $mp1-20-11-12$ .tar.xz for STM32MP157x-EV1  $\bullet$  and STM32MP157x-DKx  $\bullet$  boards.

Download and install the STM32MP1 debug symbol files

The software package is provided AS IS, and by downloading it, you agree to be bound to the terms of the [software license](https://wiki.st.com/stm32mpu-ecosystem-v2/wiki/OpenSTLinux_licenses#Top_Software_license_agreement_.28SLA.29_and_third-party_licences)  [agreement \(SLA\)](https://wiki.st.com/stm32mpu-ecosystem-v2/wiki/OpenSTLinux_licenses#Top_Software_license_agreement_.28SLA.29_and_third-party_licences). The detailed content licenses can be found [here](https://wiki.st.com/stm32mpu-ecosystem-v2/wiki/OpenSTLinux_licenses).

# **Warning**

To download a package, it is recommended to be logged in to your "myst" account [\[7\].](https://my.st.com/b/content/my_st_com/en/header-only.html) If, trying to download, you encounter a "403 error", you could try to empty your browser cache to workaround the problem. We are working on the resolution of this problem. We apologize for this inconvenience

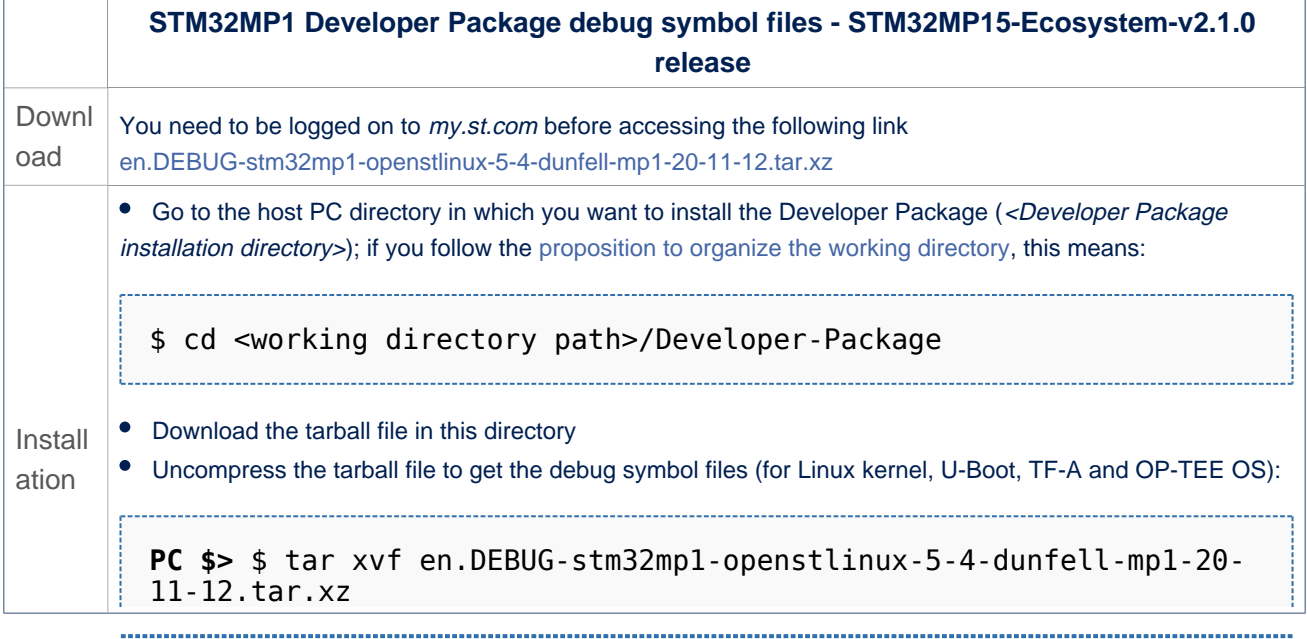

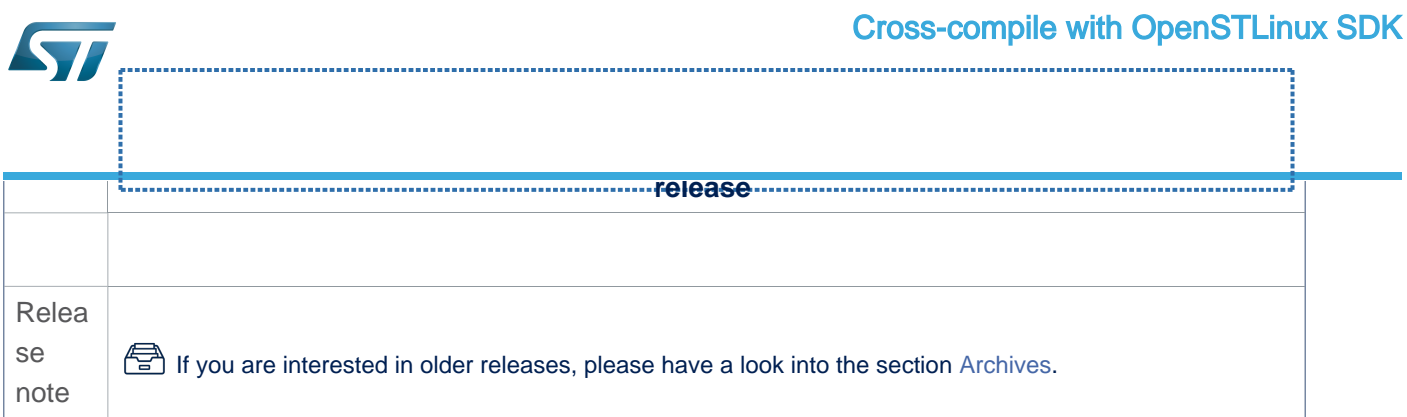

The debug symbol files are in the <Developer Package installation directory>/stm32mp1-openstlinux-5-4-dunfell-mp1-20-11- 12/images/stm32mp1 directory:

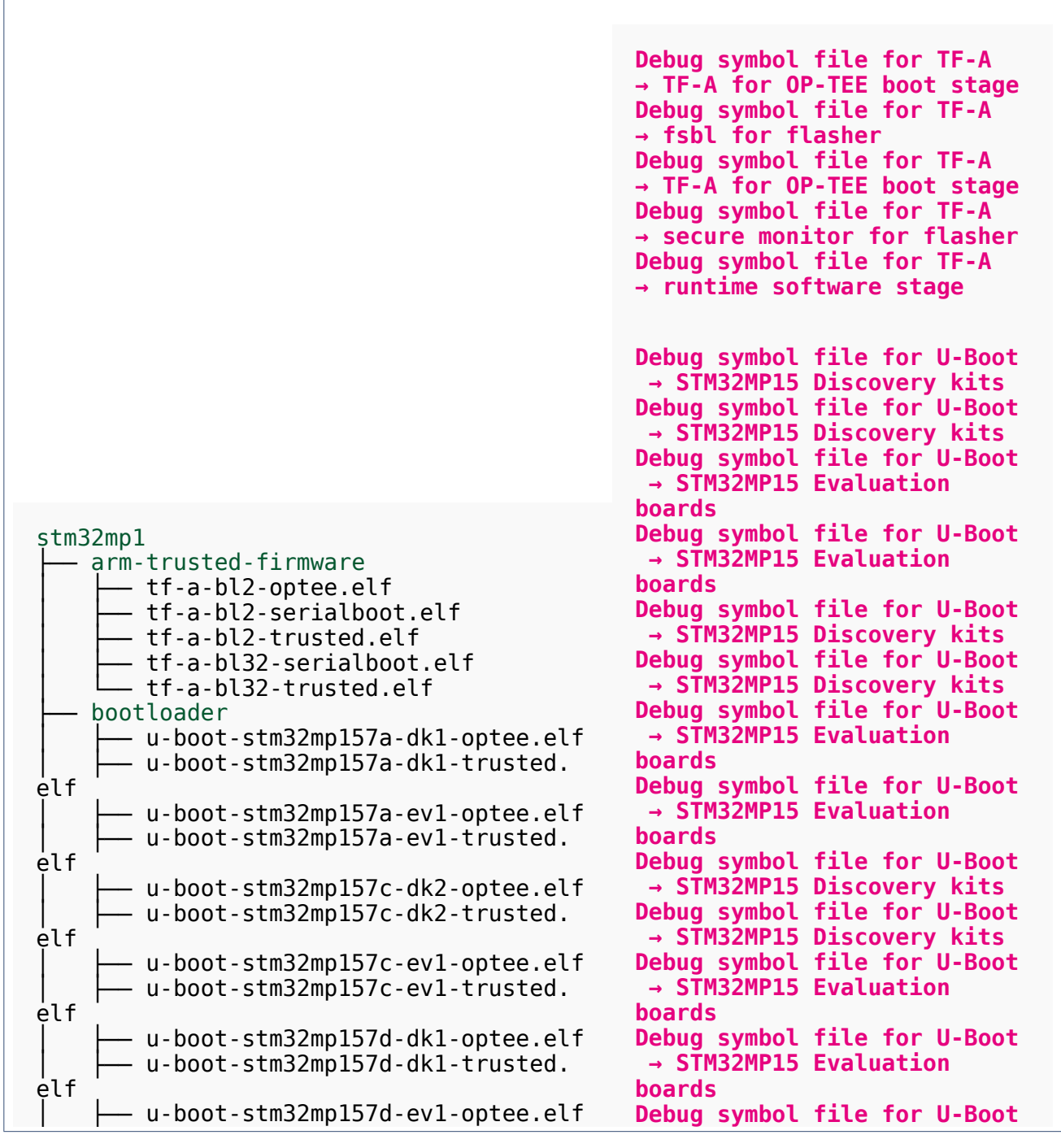

 $\sqrt{ }$ 

٦

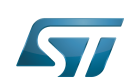

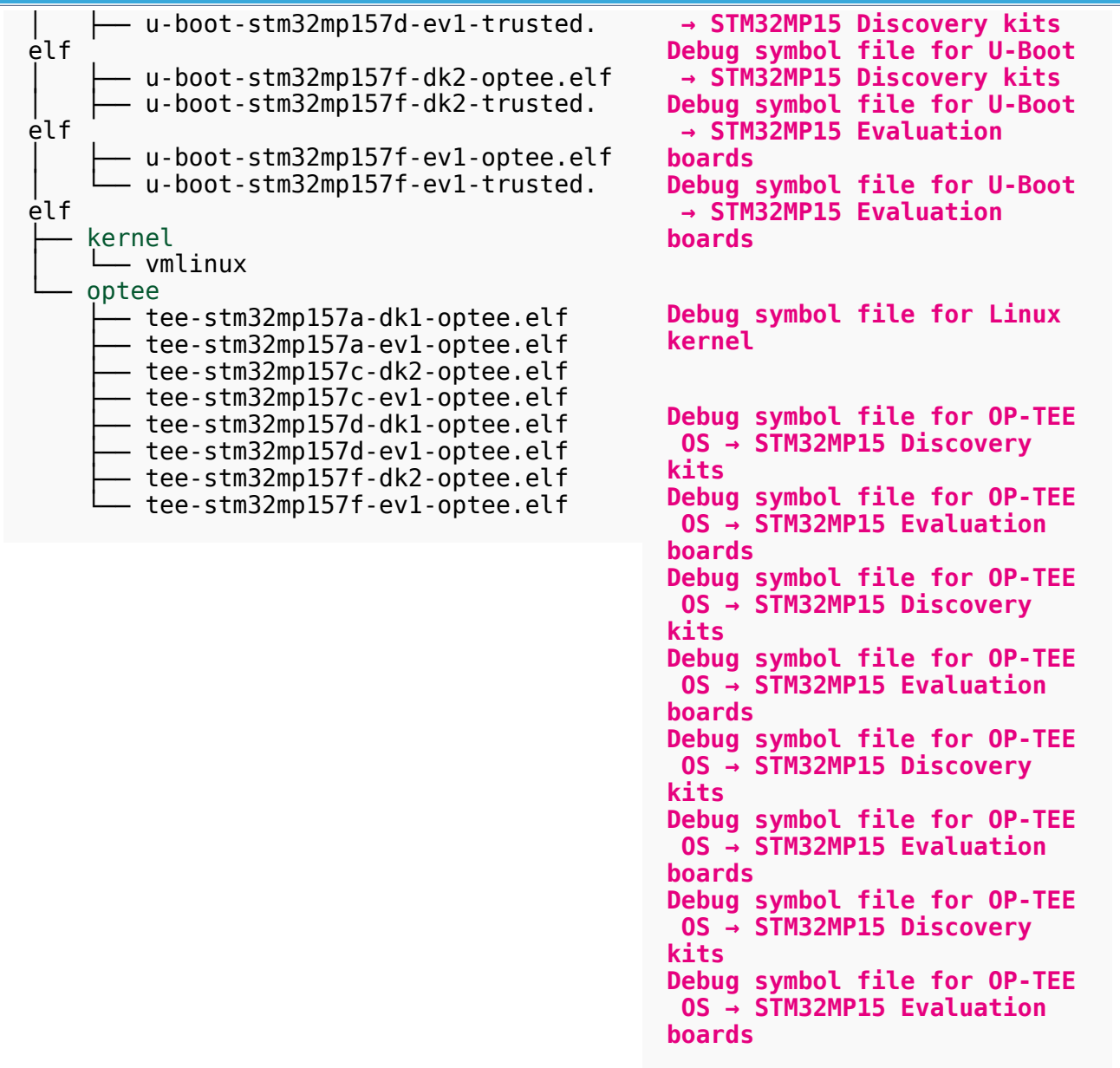

#### <span id="page-63-0"></span>Using the debug symbol files 5.7.2

These files are used to debug the Linux® kernel, U-Boot or TF-A with GDB. Especially, the Debug OpenSTLinux BSP [components](https://wiki.st.com/stm32mpu-ecosystem-v2/wiki/GDB#Debug_OpenSTLinux_BSP_components) chapter explains how to load the debug symbol files in GDB.

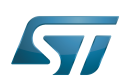

## <span id="page-64-0"></span>Installing the components to develop software running on Arm Cortex-M4 (STM32Cube MPU Package) 6

#### <span id="page-64-1"></span>Installing STM32CubeIDE 6.1

## Optional step: it is needed if you want to modify or add software running on Arm Cortex-M.

The table below explains how to download and install STM32CubeIDE which addresses STM32 MCU, and also provides support for Cortex-M inside STM32 MPU.

It is available on Linux $^{\circledR}$  and Windows $^{\circledR}$  host PCs, but **it is NOT on macOS** $^{\circledR}$ **.** 

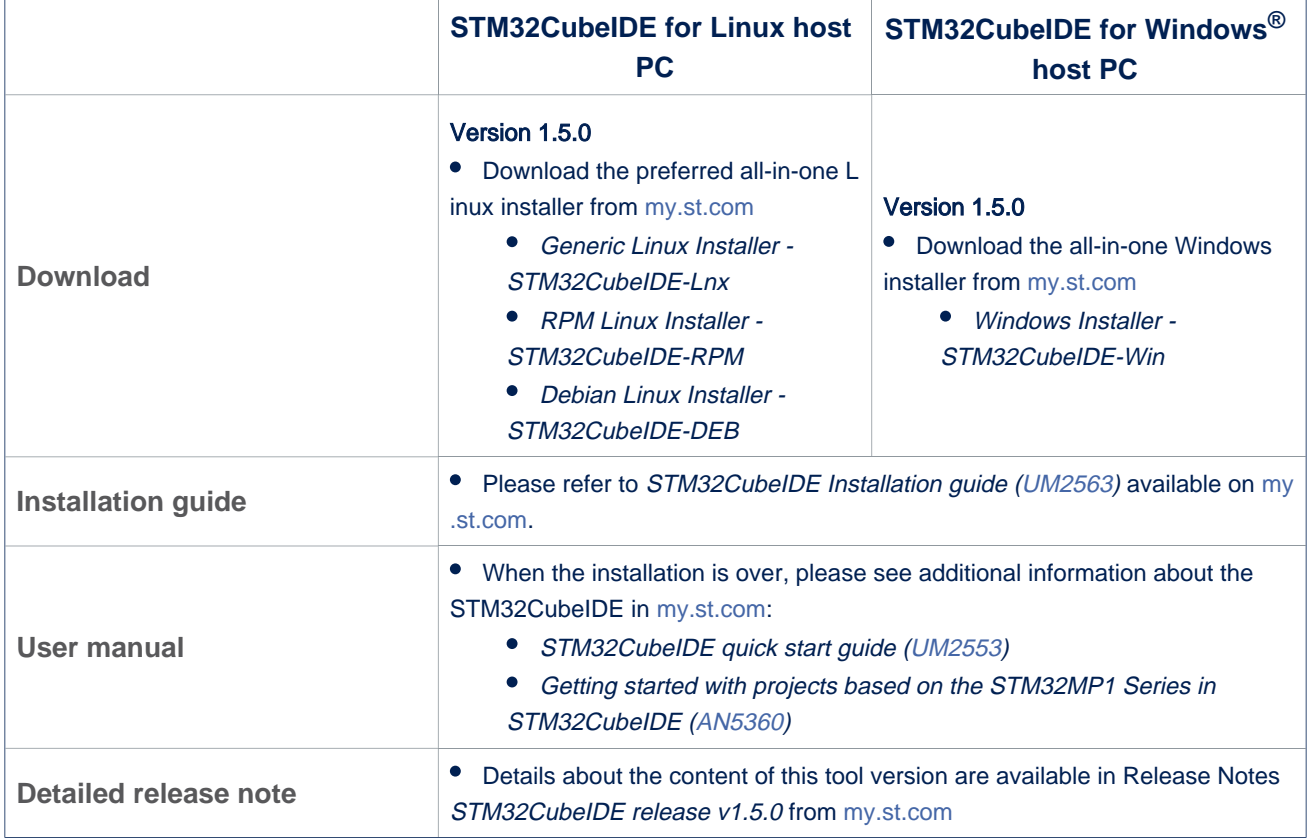

Minor releases may then be available from update site, please check chapter 10 in ([UM2609](https://wiki.st.com/stm32mpu-ecosystem-v2/wiki/STM32MP15_resources#UM2609)) for more information on how to update STM32CubeIDE.

#### <span id="page-64-2"></span>Installing the STM32Cube MPU Package 6.2

Optional step: it is mandatory only if you want to modify the STM32Cube MPU Package.

Prerequite: the [STM32CubeIDE is installed](#page-64-1).

• The STM32CubeMP1 Package is delivered through an archive file named en. STM32Cube\_FW\_MP1\_V1.3.0.zip.

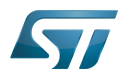

## Download and install the STM32CubeMP1 Package

The software package is provided AS IS, and by downloading it, you agree to be bound to the terms of the [software license](https://wiki.st.com/stm32mpu-ecosystem-v2/wiki/OpenSTLinux_licenses#Top_Software_license_agreement_.28SLA.29_and_third-party_licences)  [agreement \(SLA\)](https://wiki.st.com/stm32mpu-ecosystem-v2/wiki/OpenSTLinux_licenses#Top_Software_license_agreement_.28SLA.29_and_third-party_licences). The detailed content licenses can be found [here](https://wiki.st.com/stm32mpu-ecosystem-v2/wiki/STM32CubeMP1_licenses).

# **Warning**

To download a package, it is recommended to be logged in to your "myst" account [\[8\].](https://my.st.com/b/content/my_st_com/en/header-only.html) If, trying to download, you encounter a "403 error", you could try to empty your browser cache to workaround the problem. We are working on the resolution of this problem.

We apologize for this inconvenience

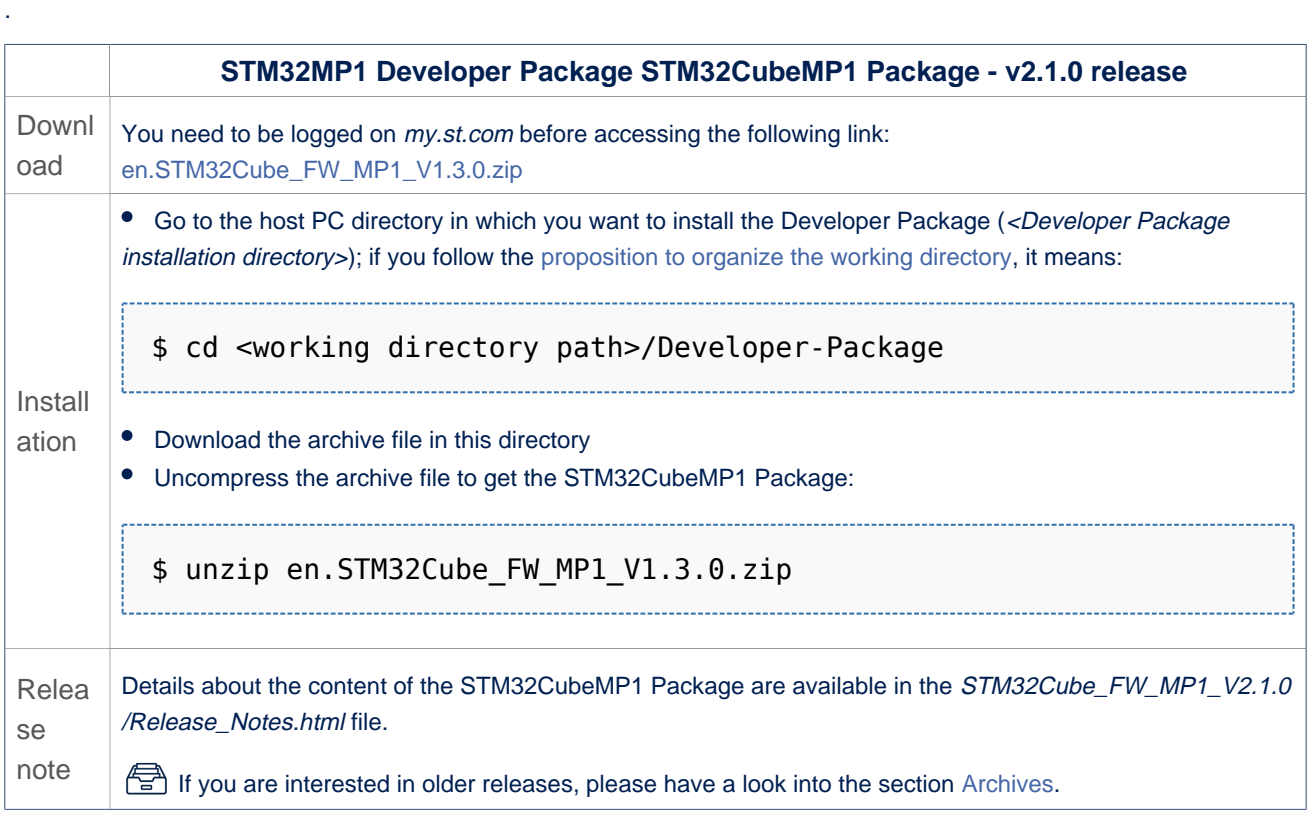

• The STM32CubeMP1 Package installation directory is in the <Developer Package installation directory> directory, and is named STM32Cube\_FW\_MP1\_V1.2.0:

[STM32](https://wiki.st.com/stm32mpu-ecosystem-v2/wiki/STM32CubeMP1_Package#STM32CubeMP1_Package_Content)Cube FW MP1 V1.3.0 **STM32CubeMP1 Package: details in STM32 [CubeMP1 Package content](https://wiki.st.com/stm32mpu-ecosystem-v2/wiki/STM32CubeMP1_Package#STM32CubeMP1_Package_Content) article** – Drivers<br>⊢— BSP │ ├── BSP **BSP drivers for the supported STM32MP1 boards** │ │ └── [...] │ ├── CMSIS │ │ └── [...] HAL drivers for the supported **STM32MP1 devices** │ └── [...] htmresc │ └── [...] License.md - Middlewares

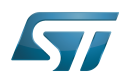

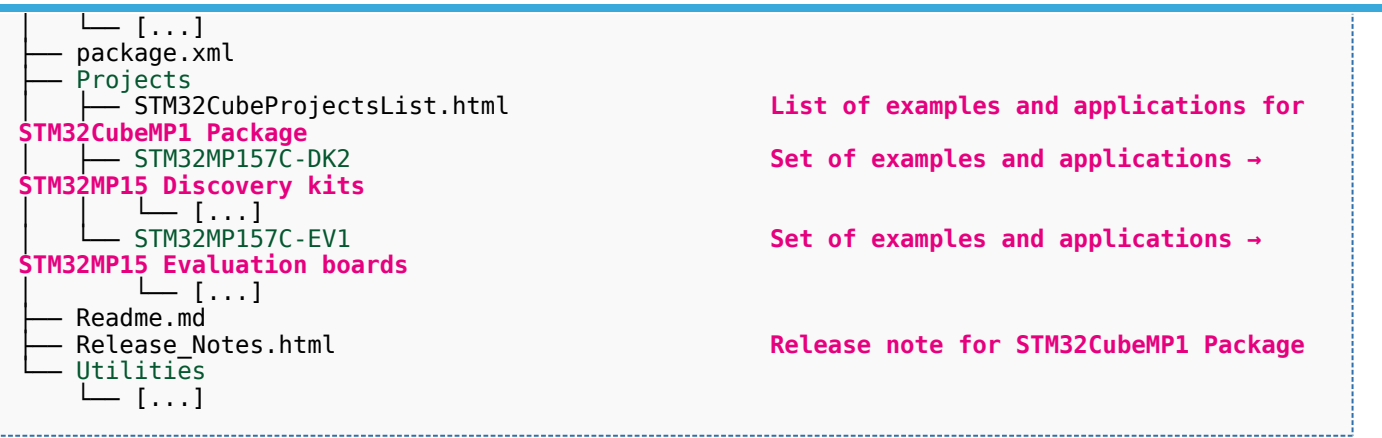

The STM32Cube MPU Package is now installed: let's [develop software running on Arm Cortex-M4](#page-70-0).

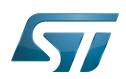

#### <span id="page-67-0"></span>Developing software running on Arm Cortex-A7 7

#### <span id="page-67-1"></span>Modifying the Linux kernel 7.1

Prerequisites:

- the [SDK is installed](#page-49-1)
- the SDK is started up
- the Linux kernel is installed

## The <Linux kernel installation directory>/README.HOW\_TO.txt helper file gives the commands to:

configure the Linux kernel

cross-compile the Linux kernel

deploy the Linux kernel (that is, update the software on board)

You can refer to the following simple examples:

- [Modification of the kernel configuration](#page-10-0)
- Modification of the device tree
- Modification of a built-in device driver
- Modification of an external in-tree module

#### <span id="page-67-2"></span>Adding external out-of-tree Linux kernel modules 7.2

## Prerequisites:

- the SDK is installed
- the SDK is started up
- the Linux kernel is installed

Most device drivers (or modules) in the Linux kernel can be compiled either into the kernel itself (built-in, or internal module) or as Loadable Kernel Modules (LKMs, or external modules) that need to be placed in the root file system under the /lib/modules directory. An external module can be in-tree (in the kernel tree structure), or out-of-tree (outside the kernel tree structure).

External Linux kernel modules are compiled taking reference to a Linux kernel source tree and a Linux kernel configuration file (. config).

Thus, a makefile for an external Linux kernel module points to the Linux kernel directory that contains the source code and the configuration file, with the "-C <Linux kernel path>" option.

This makefile also points to the directory that contains the source file(s) of the Linux kernel module to compile, with the "M=< Linux kernel module path>" option.

A generic makefile for an external out-of-tree Linux kernel module looks like the following:

```
# Makefile for external out-of-tree Linux kernel module
# Object file(s) to be built
obj - m := <module source file(s)>.o
# Path to the directory that contains the Linux kernel source code
# and the configuration file (.config)
KERNEL DIR ? = <Linux kernel path>
# Path to the directory that contains the generated objects
```
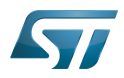

```
DESTDIR ?= <Linux kernel installation directory>
# Path to the directory that contains the source file(s) to compile
PWD := $(shell pwd)
default:
         $(MAKE) -C $(KERNEL_DIR) M=$(PWD) modules
install:
         $(MAKE) -C $(KERNEL_DIR) M=$(PWD) INSTALL_MOD_PATH=$(DESTDIR) modules_install
clean: 
         $(MAKE) -C $(KERNEL_DIR) M=$(PWD) clean
```
Such module is then cross-compiled with the following commands:

```
$ make clean
$ make
$ make install
```
You can refer to the following simple example:

Addition of an external out-of-tree module

#### <span id="page-68-0"></span>Adding Linux user space applications 7.3

Prerequisites:

- the SDK is installed
- the SDK is started up

Once a suitable cross-toolchain (OpenSTLinux SDK) is installed, it is easy to develop a project outside of the OpenEmbedded build system.

There are different ways to use the SDK toolchain directly, among which Makefile and Autotools.

Whatever the method, it relies on:

the sysroot that is associated with the cross-toolchain, and that contains the header files and libraries needed for generating binaries (see [target sysroot](#page-36-0))

the environment variables created by the SDK environment setup script (see SDK startup)

You can refer to the following simple example:

Addition of a "hello world" user space application

#### <span id="page-68-1"></span>Modifying the U-Boot 7.4

### Prerequisites:

- the SDK is installed
- the SDK is started up
- the U-Boot is installed

## The <U-Boot installation directory>/README.HOW\_TO.txt helper file gives the commands to:

cross-compile the U-Boot

deploy the U-Boot (that is, update the software on board)

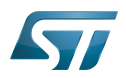

You can refer to the following simple example:

 $\bullet$  Modification of the U-Boot

#### <span id="page-69-0"></span>Modifying the TF-A 7.5

Prerequisites:

- the SDK is installed
- the SDK is started up
- $\bullet$  the TF-A is installed

## The <TF-A installation directory>/README.HOW\_TO.txt helper file gives the commands to:

cross-compile the TF-A

deploy the TF-A (that is, update the software on board)

You can refer to the following simple example:

• Modification of the TF-A

#### <span id="page-69-1"></span>Modifying the OP-TEE 7.6

## Prerequisites:

- the SDK is installed
- the SDK is started up
- the OP-TEE is installed

## The <OP-TEE installation directory>/README.HOW\_TO.txt helper file gives the commands to:

cross-compile the OP-TEE

deploy the OP-TEE (that is, update the software on board)

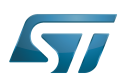

#### <span id="page-70-0"></span>Developing software running on Arm Cortex-M4 8

### <span id="page-70-1"></span>How to create a Cube project from scratch or open/modify an existing one from STM32Cube MPU package 8.1

Please refer to [STM32CubeMP1 Package](https://wiki.st.com/stm32mpu-ecosystem-v2/wiki/STM32CubeMP1_Package#Developer_Package_for_STM32CubeMP1) article.

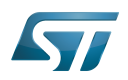

#### <span id="page-71-0"></span>Fast links to essential commands 9

If you are already familiar with the Developer Package for the STM32MPU Embedded Software distribution, fast links to the essential commands are listed below.

## **Information**

With the links below, you will be redirected to other articles; use the back button of your browser to come back to these fast links

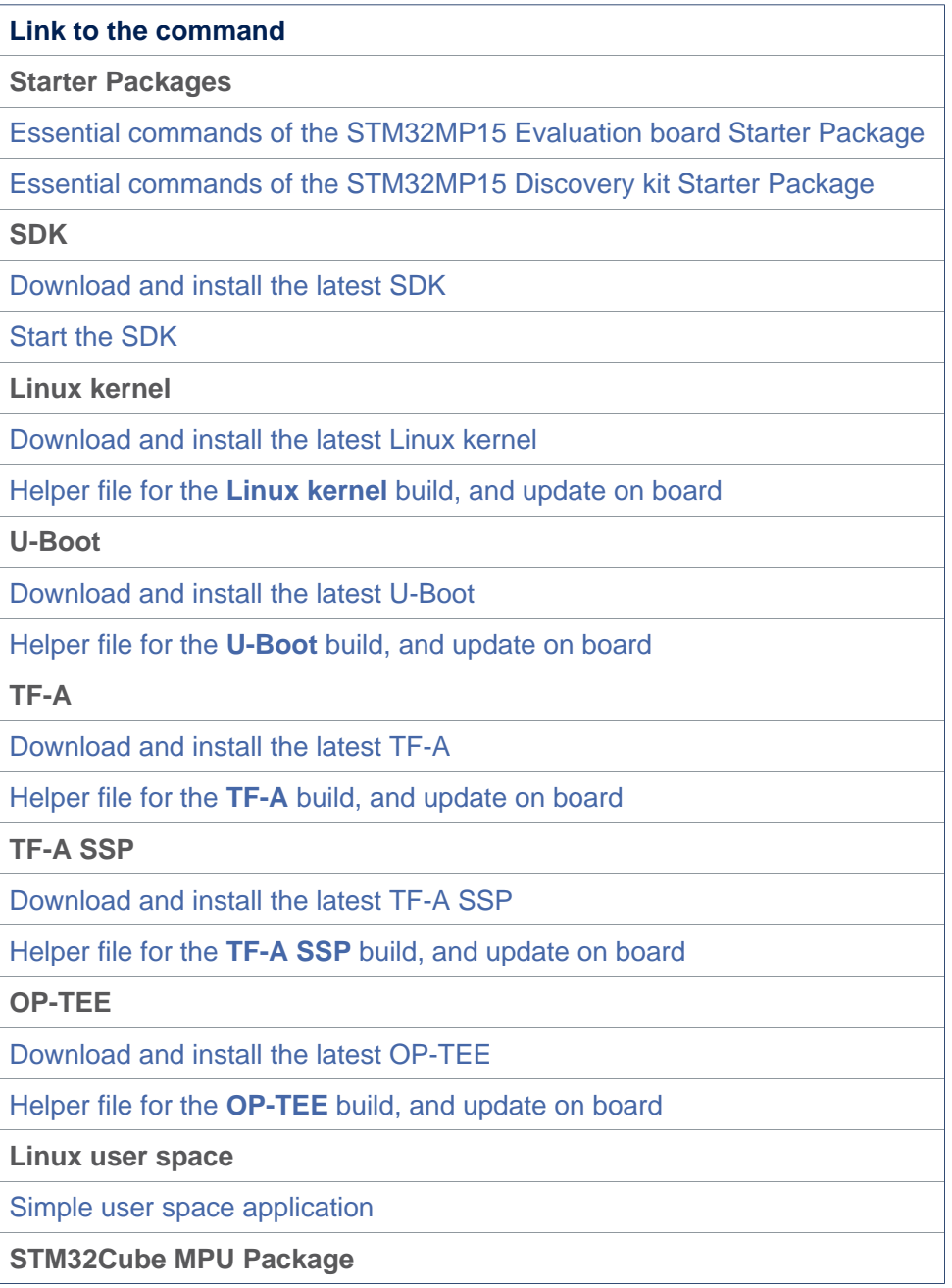
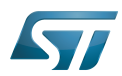

# **Link to the command**

[Download and install the latest STM32CubeMP1 Package](https://wiki.st.com/stm32mpu-ecosystem-v2/wiki/STM32MP1_Developer_Package_-_STM32CubeMP1_Package#Download)

[Create or modify a Cube project](https://wiki.st.com/stm32mpu-ecosystem-v2/wiki/STM32CubeMP1_Package#Developer_Package_for_STM32CubeMP1)

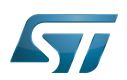

## How to go further? 10

Now that your developments are ready, you might want to switch to the [STM32MP1 Distribution Package](https://wiki.st.com/stm32mpu-ecosystem-v2/wiki/STM32MP1_Distribution_Package), in order to create your own distribution and to generate your own SDK and image.

<span id="page-73-0"></span>Arm $^{\circledR}$  is a registered trademark of Arm Limited (or its subsidiaries) in the US and/or elsewhere. Cortex® Software development kit (A programming package that enables a programmer to develop applications for a specific platform.) Linux $^{\circledR}$  is a registered trademark of Linus Torvalds. Das U-Boot -- the Universal Boot Loader (see [U-Boot\\_overview](#page-73-0)) Trusted Firmware for Arm Cortex-A Open Portable Trusted Execution Environment Microprocessor Unit Board support package Hardware Abstraction Layer (Software)Integrated development/design/debugging environment Secure Secret Provisioning Secure secrets provisioning GNU dedugger, a portable debugger that runs on many Unix-like systems Display Serial Interface (MIPI<sup>®</sup> Alliance standard) High-Definition Multimedia Interface (HDMI standard) debug and test protocol, named from the Joint Test Action Group that developed it Operating System Microcontroller Unit (MCUs have internal flash memory and are intended to operate with a minimum amount of external support ICs. They commonly are a self-contained, system-on-chip (SoC) designs.) Cortex Microcontroller Software Interface Standard A [quality version](https://wiki.st.com/stm32mpu-ecosystem-v2/index.php?title=U-Boot_overview&stableid=76624) of this page, [approved](https://wiki.st.com/stm32mpu-ecosystem-v2/index.php?title=Special:Log&type=review&page=U-Boot_overview) on 1 March 2021, was based off this revision. **Contents** 1 [Das U-Boot ......................................................................................................................................... 76](#page-75-0) 2 [U-Boot overview ................................................................................................................................. 77](#page-76-0) 2.1 [SPL: alternate FSBL .................................................................................................................. 77](#page-76-1) 2.1.1 [SPL description ................................................................................................................ 77](#page-76-2) 2.1.2 [SPL restrictions ................................................................................................................ 77](#page-76-3)

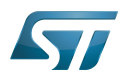

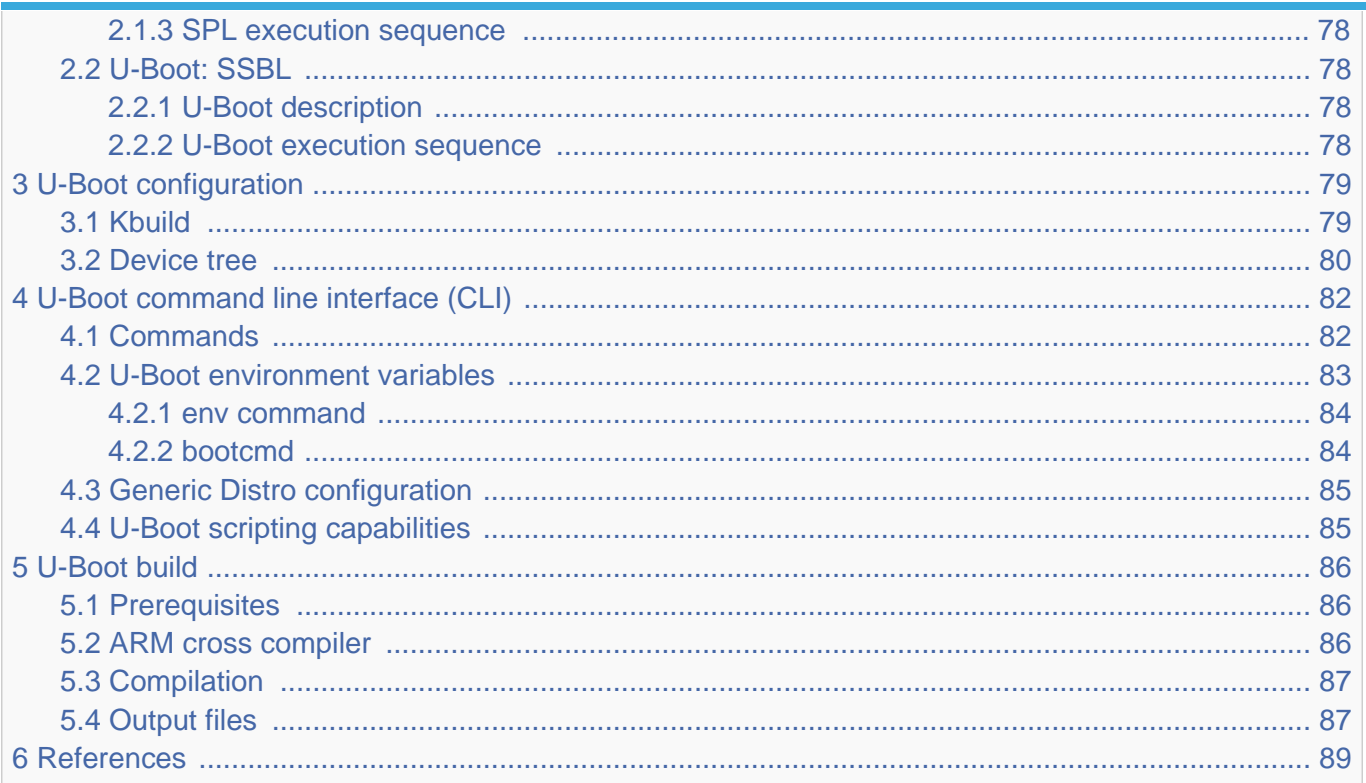

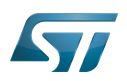

# <span id="page-75-0"></span>Das U-Boot 1

[Das U-Boot](https://en.wikipedia.org/wiki/Das_U-Boot) ("the Universal Boot Loader" or U-Boot) is an open-source bootloader that can be used on ST boards to initialize the platform and load the  $Linux^{\circledR}$  kernel.

- Official website:<https://www.denx.de/wiki/U-Boot>
- Official manual: [U-Boot project documentation](http://www.denx.de/wiki/U-Boot/Documentation) and<https://www.denx.de/wiki/DULG/Manual>
- Official [source code](https://www.denx.de/wiki/U-Boot/SourceCode) is available under [git](https://git-scm.com/) repository at [\[1\]](https://source.denx.de/u-boot/u-boot)  $\bullet$

Read the [README file b](https://github.com/STMicroelectronics/u-boot/blob/v2020.01-stm32mp/README)efore starting using U-Boot. It covers the following topics:

- $\bullet$ source file tree structure
- $\bullet$ description of CONFIG defines
- $\bullet$ instructions for building U-Boot
- $\bullet$ brief description of the Hush shell
- $\bullet$ list of common environment variables

Do go further, read the documentations available in [doc/ a](https://github.com/STMicroelectronics/u-boot/tree/v2020.01-stm32mp/doc/)nd the documentation generated by make htmldocs  $^{[1]}$  $^{[1]}$  $^{[1]}$ .

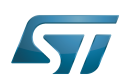

### <span id="page-76-0"></span>U-Boot overview 2

The [STM32 MPU boot chain](https://wiki.st.com/stm32mpu-ecosystem-v2/wiki/Boot_chain_overview#STM32MP_boot_sequence) uses [Trusted Firmware-A \(TF-A\)](https://wiki.st.com/stm32mpu-ecosystem-v2/wiki/TF-A_overview) as FSBL and [U-Boot as SSBL.](#page-77-1)

The same U-Boot source can also generate an alternate FSBL named [SPL.](#page-76-1) The boot chain becomes: SPL as FSBL and U-Boot as SSBL.

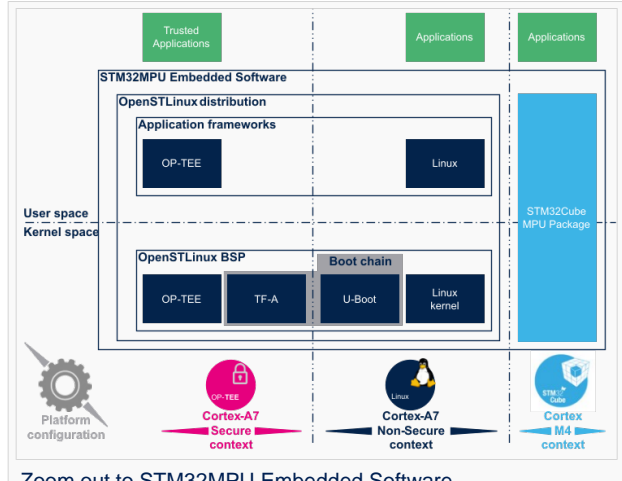

Zoom out to STM32MPU Embedded Software

# **Warning**

This alternate [boot chain](https://wiki.st.com/stm32mpu-ecosystem-v2/wiki/Boot_chain_overview) with SPL cannot be used for product development.

#### <span id="page-76-1"></span>SPL: alternate FSBL 2.1

#### <span id="page-76-2"></span>SPL description 2.1.1

The U-Boot SPL or SPL is an alternate first stage bootloader (FSBL).

It is a small binary (bootstrap utility) generated from the U-Boot source and stored in the internal limited-size embedded RAM. SPL main features are the following:

- $\bullet$ It is loaded by the ROM code.
- $\bullet$ It performs the initial CPU and board configuration (clocks and DDR memory).
- It loads the SSBL (U-Boot) into the DDR memory.  $\bullet$

#### <span id="page-76-3"></span>SPL restrictions 2.1.2

# **Warning**

SPL cannot be used for product development.

SPL is provided only as an example of the simplest SSBL with the objective to support upstream U-Boot development. However, several known limitations have been identified when SPL is used in conjunction with the minimal secure monitor provided within U-Boot for basic boot chain. These limitations apply to:

- power management
- $\bullet$ secure access to registers
- $\bullet$ limited features (STM32CubeProgrammer / boot from NAND Flash memory)
- SCMI support for clock and reset (not compatible with latest Linux kernel device tree)

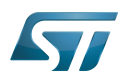

There is no workaround for these limitations.

#### <span id="page-77-0"></span>SPL execution sequence 2.1.3

SPL executes the following main steps in SYSRAM:

- board\_init\_f(): driver initialization including DDR initialization (mininimal stack and heap: CONFIG\_SPL \_STACK\_R\_MALLOC\_SIMPLE\_LEN)
- configuration of heap in DDR memory (CONFIG\_SPL\_SYS\_MALLOC\_F\_LEN)
- board\_init\_r(): initialization of the other drivers activated in the SPL device tree
- $\bullet$  loading and execution of U-Boot (or Kernel in Falcon mode<sup>[2]</sup>: README.falcon [\)](https://github.com/STMicroelectronics/u-boot/blob/v2020.01-stm32mp/doc/README.falcon).

#### <span id="page-77-1"></span>U-Boot: SSBL 2.2

#### <span id="page-77-2"></span>U-Boot description 2.2.1

U-Boot is the second-stage bootloader (SSBL) of [boot chain](https://wiki.st.com/stm32mpu-ecosystem-v2/wiki/Boot_chain_overview#STM32MP_boot_sequence) for STM32 MPU platforms.

SSBL main features are the following:

- It is configurable and expendable.
- It features a simple command line interface (CLI), allowing users to interact over a serial port console.
- It provides scripting capabilities.
- It loads the kernel into RAM and gives control to the kernel.
- It manages several internal and external devices such as NAND and NOR Flash memories, Ethernet and USB.
- It supports the following features and commands:
	- File systems: FAT, UBI/UBIFS, JFFS
	- IP stack: FTP
	- Display: LCD, HDMI, BMP for splashcreen
	- USB: host (mass storage) or device (DFU stack)

#### <span id="page-77-3"></span>U-Boot execution sequence 2.2.2

U-Boot executes the following main steps in DDR memory:

 $\bullet$ Pre-relocation initialization (common/board\_f.c): minimal initialization (such as CPU, clock, reset, DDR and console) running at the CONFIG\_SYS\_TEXT\_BASE load address.

- Relocation: copy of the code to the end of DDR memory.
- Post-relocation initialization: (common/board r.c): initialization of all the drivers.
- Command execution through autoboot (CONFIG\_AUTOBOOT) or console shell.
	- Execution of the boot command (by default [bootcmd=CONFIG\\_BOOTCOMMAND](#page-83-1)):

for example, execution of the command bootm to:

- load and check images (such as kernel, device tree and ramdisk)
- fixup the kernel device tree
- install the secure monitor (optional) or
- pass the control to the Linux kernel (or to another target application)

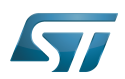

## <span id="page-78-0"></span>U-Boot configuration 3

The U-Boot binary configuration is based on

Kbuild infrastructure (as in [Linux Kernel,](https://wiki.st.com/stm32mpu-ecosystem-v2/wiki/Menuconfig_or_how_to_configure_kernel) you can use make menuconfig in U-Boot)

The configurations are based on:

- options defined in Kconfig files (CONFIG\_ compilation flags)
- the selected configuration file: [configs/stm32mp\\*\\_defconfig](https://github.com/STMicroelectronics/u-boot/tree/v2020.01-stm32mp/configs/)
- other compilation flags defined in [include/configs/stm32mp\\*.h](https://github.com/STMicroelectronics/u-boot/tree/v2020.01-stm32mp/include/configs/) (these flags are progressively migrated to Kconfig) The file name is configured through CONFIG\_SYS\_CONFIG\_NAME.

For STM32MP15x lines  $\bullet$ , the [include/configs/stm32mp1.h](https://github.com/STMicroelectronics/u-boot/blob/v2020.01-stm32mp/include/configs/stm32mp1.h) file is used.

[DeviceTree:](https://wiki.st.com/stm32mpu-ecosystem-v2/wiki/Device_tree) U-Boot binaries include a device tree blob that is parsed at runtime

All the configuration flags (prefixed by CONFIG\_) are described in the source code, either in the [README f](https://github.com/STMicroelectronics/u-boot/blob/v2020.01-stm32mp/README)ile or in the [documentation directory](https://github.com/STMicroelectronics/u-boot/tree/v2020.01-stm32mp/doc/) .

For example, CONFIG\_SPL activates the SPL compilation.

Hence to compile U-Boot, [select the <target>](#page-78-1) and [the device tree](#page-79-0) for the board in order to choose a predefined configuration. Refer to [#U-Boot\\_build](#page-85-0) for examples.

#### <span id="page-78-1"></span>Kbuild 3.1

Like the kernel, the U-Boot build system is based on [configuration symbols](https://wiki.st.com/stm32mpu-ecosystem-v2/wiki/Menuconfig_or_how_to_configure_kernel) (defined in Kconfig files). The selected values are stored in a .config file located in the build directory, with the same makefile target. . Proceed as follows:

Select a predefined configuration (defconfig file in configs directory) and generate the first .config:

PC \$> make <config> defconfig.

Change the U-Boot compile configuration (modify .config) by using one of the following five make commands:

```
PC $> make menuconfig --> menu based program
PC $> make config --> line-oriented configuration
PC $> make xconfig --> QT program[3]
PC $> make gconfig --> GTK program
PC $> make nconfig --> ncurse menu based program
```
You can then compile U-Boot with the updated .config.

Warning: the modification is performed locally in the build directory. It will be lost after a make distclean.

Save your configuration to be able to use it as a defconfig file:

**PC \$>** make savedefconfig

This target saves the current config as a defconfig file in the build directory. It can then be compared with the predefined configuration (configs/stm32mp\*defconfig).

The other makefile targets are the following:

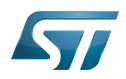

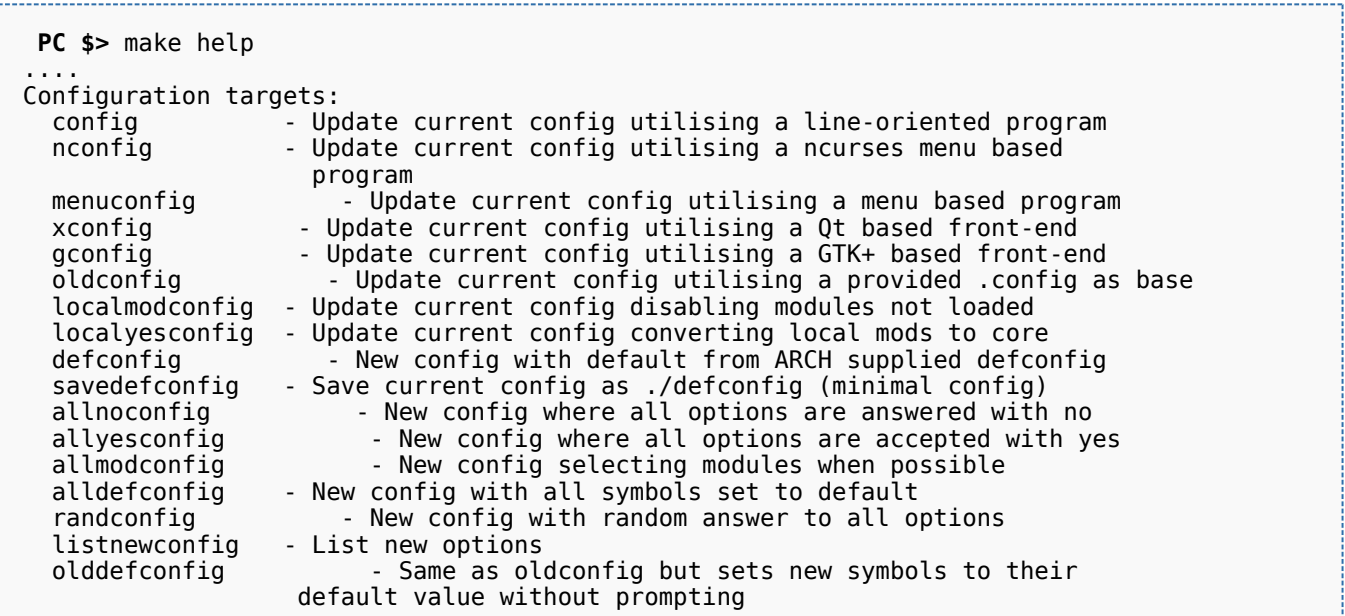

#### <span id="page-79-0"></span>Device tree 3.2

Refer to [doc/README.fdt-control f](https://github.com/STMicroelectronics/u-boot/blob/v2020.01-stm32mp/doc/README.fdt-control)or details.

The board [device tree h](https://wiki.st.com/stm32mpu-ecosystem-v2/wiki/Device_tree)as the same binding as the kernel. It is integrated within the U-Boot binaries:

- By default, it is appended at the end of the code (CONFIG\_OF\_SEPARATE).
- It can be embedded in the U-Boot binary (CONFIG\_OF\_EMBED). This is particularly useful for debugging since it enables easy .elf file loading.

A default device tree is available in the defconfig file (by setting CONFIG\_DEFAULT\_DEVICE\_TREE).

You can either select another supported device tree using the DEVICE\_TREE make flag. For stm32mp boards, the corresponding file is <dts-file-name>.dts in [arch/arm/dts/stm32mp\\*.dts](https://github.com/STMicroelectronics/u-boot/tree/v2020.01-stm32mp/arch/arm/dts/) , with <dts-file-name> set to the full name of the board:

**PC \$>** make DEVICE\_TREE=**<dts-file-name>**

or provide a device tree blob (dtb file) resulting from the dts file compilation, by using the EXT\_DTB option:

**PC \$>** make EXT\_DTB=**boot/<dts-file-name>.dtb**

The SPL device tree is also generated from this device tree. However to reduce its size, the U-Boot makefile uses the fdtgrep tool to parse the full U-Boot DTB and identify all the drivers required by SPL.

To do this, U-Boot uses specific device-tree flags to determine if the associated driver is initialized prior to U-Boot relocation and /or if the associated node is present in SPL :

- u-boot,dm-pre-reloc => present in SPL, initialized before relocation in U-Boot
- $\bullet$ u-boot,dm-pre-proper => initialized before relocation in U-Boot
- u-boot,dm-spl => present in SPL

In the device tree used by U-Boot, these flags need to be added in all the nodes used in SPL or in U-Boot before relocation, and for all used handles (clock, reset, pincontrol).

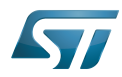

To obtain a device tree file <dts-file-name>.dts that is identical to the Linux kernel one, these U-Boot properties are only added for ST boards in the add-on file <dts-file-name>-u-boot.dtsi. This file is automatically included in <dts-file-name>.dts during device tree compilation (this is a generic U-Boot Makefile behavior).

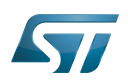

# <span id="page-81-0"></span>U-Boot command line interface (CLI) 4

Refer to [U-Boot Command Line Interface](http://www.denx.de/wiki/view/DULG/UBootCommandLineInterface).

If CONFIG\_AUTOBOOT is activated, you have CONFIG\_BOOTDELAY seconds (2s by default, 1s for ST configuration) to enter the console by pressing any key, after the line below is displayed and [bootcmd](#page-83-1) is executed (CONFIG\_BOOTCOMMAND): 

Hit any key to stop autoboot: 2

#### <span id="page-81-1"></span>**Commands** 4.1

The commands are defined in cmd/\*.c. They are activated through the corresponding **CONFIG\_CMD\_\*** configuration flag.

Use the help command in the U-Boot shell to list the commands available on your device:

**Board \$>** help

Below the list of all commands extracted from [U-Boot Manual](http://www.denx.de/wiki/view/DULG/Manual) (not-exhaustive):

- [Information Commands](http://www.denx.de/wiki/view/DULG/UBootCmdGroupInfo)
	- bdinfo prints Board Info structure
	- coninfo prints console devices and information
	- **•** flinfo prints Flash memory information
	- iminfo prints header information for application image
	- help prints online help
- [Memory Commands](http://www.denx.de/wiki/view/DULG/UBootCmdGroupMemory)
	- base prints or sets the address offset
	- crc32 checksum calculation
	- cmp memory compare
	- cp memory copy
	- md memory display
	- mm memory modify (auto-incrementing)
	- mtest simple RAM test
	- mw memory write (fill)
	- nm memory modify (constant address)
	- loop infinite loop on address range
- [Flash Memory Commands](http://www.denx.de/wiki/view/DULG/UBootCmdGroupFlash)
	- cp memory copy
	- flinfo prints Flash memory information
	- erase erases Flash memory
	- protect enables or disables Flash memory write protection
	- mtdparts defines a Linux compatible MTD partition scheme
- [Execution Control Commands](http://www.denx.de/wiki/view/DULG/UBootCmdGroupExec)
	- source runs a script from memory
	- bootm boots application image from memory

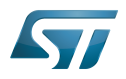

- go starts application at address 'addr'
- [Download Commands](http://www.denx.de/wiki/view/DULG/UBootCmdGroupDownload)
	- bootp boots image via network using BOOTP/TFTP protocol
	- dhcp invokes DHCP client to obtain IP/boot params
	- loadb loads binary file over serial line (kermit mode)
	- loads loads S-Record file over serial line
	- rarpboot- boots image via network using RARP/TFTP protocol
	- tftpboot- boots image via network using TFTP protocol
- [Environment Variables Commands](http://www.denx.de/wiki/view/DULG/UBootCmdGroupEnvironment)
	- printenv- prints environment variables
	- saveenv saves environment variables to persistent storage
	- setenv sets environment variables
	- run runs commands in an environment variable
	- bootd default boot, that is run 'bootcmd'
- [Flattened Device Tree support](http://www.denx.de/wiki/view/DULG/UBootCmdFDT)
	- fdt addr selects the FDT to work on
	- fdt list prints one level
	- fdt print recursive printing
	- fdt mknode creates new nodes
	- fdt set sets node properties
	- fdt rm removes nodes or properties
	- fdt move moves FDT blob to new address
	- fdt chosen fixup dynamic information
- [Special Commands](http://www.denx.de/wiki/view/DULG/UBootCmdGroupSpecial)
	- i2c I2C sub-system
- [Storage devices](http://www.denx.de/wiki/view/DULG/UBootStorageDevices)
- [Miscellaneous Commands](http://www.denx.de/wiki/view/DULG/UBootCmdGroupMisc)
	- echo echoes args to console
	- reset performs a CPU reset
	- sleep delays the execution for a predefined time
	- version prints the monitor version

To add a new command, refer to [doc/README.commands .](https://github.com/STMicroelectronics/u-boot/blob/v2020.01-stm32mp/doc/README.commands)

#### <span id="page-82-0"></span>U-Boot environment variables 4.2

The U-Boot behavior is configured through environment variables.

Refer to [Manual](http://www.denx.de/wiki/view/DULG/UBootEnvVariables) and [README /](https://github.com/STMicroelectronics/u-boot/blob/v2020.01-stm32mp/README) Environment Variables.

On the first boot, U-Boot uses a default environment embedded in the U-Boot binary. You can modify it by changing the content of CONFIG\_EXTRA\_ENV\_SETTINGS in your configuration file (for example ./include/configs/stm32mp1.h) (see [README /](https://github.com/STMicroelectronics/u-boot/blob/v2020.01-stm32mp/README) - Default Environment).

This environment can be modified and saved in the boot device. When it is present, it is loaded during U-Boot initialization:

- To boot from  $e \cdot MMC/SD$  card (CONFIG\_ENV\_IS\_IN\_MMC): at the end of the partition indicated by config field "u-boot,mmcenv-partition" in device-tree (partition named "ssbl" for ST boards).
- To boot from NAND Flash memory (CONFIG\_ENV\_IS\_IN\_UBI): in the two UBI volumes "config" (CONFIG\_ENV\_UBI\_VOLUME) and "config\_r" (CONFIG\_ENV\_UBI\_VOLUME\_REDUND).

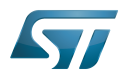

To boot from NOR Flash memory (CONFIG\_ENV\_IS\_IN\_SPI\_FLASH): the u-boot\_env mtd parttion (at offset CONFIG\_ENV\_OFFSET).

#### <span id="page-83-0"></span>env command 4.2.1

The env command allows displaying, modifying and saving the environment in U-Boot console.

```
Board $> help env
 env - environment handling commands
 Usage:
 env default [-f] -a - [forcibly] reset default environment
 env default [-f] var [...] - [forcibly] reset variable(s) to their default values
 env delete [-f] var [...] - [forcibly] delete variable(s)
 env edit name - edit environment variable
 env exists name - tests for existence of variable
 env print [-a | name ...] - print environment
 env print -e [name ...] - print UEFI environment
 env run var [...] - run commands in an environment variable
 env save - save environment
 env set -e name [arg ...] - set UEFI variable; unset if 'arg' not specified
 env set [-f] name [arg ...]
```
Example: proceed as follows to restore the default environment and save it. This is useful after a U-Boot upgrade:

```
Board $> env default -a
Board $> env save
```
#### <span id="page-83-1"></span>bootcmd 4.2.2

"bootcmd" variable is the autoboot command. It defines the command executed when U-Boot starts (CONFIG\_BOOTCOMMAND).

For stm32mp, CONFIG\_BOOTCOMMAND="run bootcmd\_stm32mp":

**Board \$>** env print bootcmd bootcmd=run bootcmd\_stm32mp

"bootcmd\_stm32mp" is a script that selects the command to be executed for each boot device (see ./include/configs/stm32mp1. h), based on [generic distro scripts:](#page-84-0)

- To boot from a serial/usb device: execute the stm32prog command.
- To boot from an  $e \in MMC$ , SD card: boot only on the same device (bootcmd\_mmc...).
- To boot from a NAND Flash memory: boot on ubifs partition on the NAND memory (bootcmd\_ubi0).
- To boot from a NOR Flash memory: use the SD card (on SDMMC 0 on ST boards with bootcmd\_mmc0)

**Board \$>** env print bootcmd\_stm32mp

You can then change this configuration:

- either permanently in your board file
	- default environment by CONFIG\_EXTRA\_ENV\_SETTINGS (see ./include/configs/stm32mp1.h)
	- change CONFIG\_BOOTCOMMAND value in your defconfig

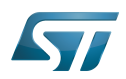

CONFIG\_BOOTCOMMAND="run bootcmd\_mmc0"

CONFIG\_BOOTCOMMAND="run distro\_bootcmd"

# or temporarily in the saved environment:

**Board \$>** env set bootcmd run bootcmd\_mmc0 **Board \$>** env save

Note: To reset the environment to its default value:

```
Board $> env default bootcmd
Board $> env save
```
#### <span id="page-84-0"></span>Generic Distro configuration 4.3

Refer to [doc/README.distro f](https://github.com/STMicroelectronics/u-boot/blob/v2020.01-stm32mp/doc/README.distro)or details.

This feature is activated by default on ST boards (CONFIG\_DISTRO\_DEFAULTS):

- one boot command (bootmcd\_xxx) exists for each bootable device.
- U-Boot is independent from the Linux distribution used.
- bootcmd is defined in [./include/config\\_distro\\_bootcmd.h](https://github.com/STMicroelectronics/u-boot/blob/v2020.01-stm32mp/./include/config_distro_bootcmd.h)

When DISTRO is enabled, the command that is executed by default is [include/config\\_distro\\_bootcmd.h :](https://github.com/STMicroelectronics/u-boot/blob/v2020.01-stm32mp/include/config_distro_bootcmd.h)

bootcmd=run distro\_bootcmd

This script tries any device found in the 'boot\_targets' variable and executes the associated bootcmd.

Example for mmc0, mmc1, mmc2, pxe and ubifs devices:

```
 bootcmd_mmc0=setenv devnum 0; run mmc_boot
 bootcmd_mmc1=setenv devnum 1; run mmc_boot
 bootcmd_mmc2=setenv devnum 2; run mmc_boot
 bootcmd_pxe=run boot_net_usb_start; dhcp; if pxe get; then pxe boot; fi
 bootcmd_ubifs0=setenv devnum 0; run ubifs_boot
```
U-Boot searches for an extlinux.conf configuration file for each bootable device. This file defines the kernel configuration to be used:

- bootargs
- kernel + device tree + ramdisk files (optional)
- FIT image

#### <span id="page-84-1"></span>U-Boot scripting capabilities 4.4

"Script files" are command sequences that are executed by the U-Boot command interpreter. This feature is particularly useful to configure U-Boot to use a real shell (hush) as command interpreter.

See [U-Boot script manual](http://www.denx.de/wiki/view/DULG/UBootScripts%7C) for an example.

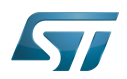

### <span id="page-85-0"></span>U-Boot build 5

#### <span id="page-85-1"></span>**Prerequisites** 5.1

• a PC with Linux and tools:

- see [PC\\_prerequisites](https://wiki.st.com/stm32mpu-ecosystem-v2/wiki/PC_prerequisites)
- [#ARM cross compiler](#page-85-2)
- U-Boot source code
	- the latest STMicroelectronics U-Boot version
		- tar.xz file from Developer Package (for example [STM32MP1](#page-53-0)) or from latest release on ST github [\[4\]](#page-88-4)
		- from GITHUB $[5]$ , with git command

**PC \$>** git clone<https://github.com/STMicroelectronics/u-boot>

• from the Mainline U-Boot in official GIT repository  $[6]$ 

**PC \$>** git clone<https://source.denx.de/u-boot/u-boot.git>

#### <span id="page-85-2"></span>ARM cross compiler 5.2

A cross compiler  $^{[7]}$  $^{[7]}$  $^{[7]}$  must be installed on your Host (X86\_64, i686, ...) for the ARM targeted Device architecture. In addition, the \$PATH and \$CROSS\_COMPILE environment variables must be configured in your shell.

You can use gcc for ARM, available in:

- the SDK toolchain (see [Cross-compile with OpenSTLinux SDK\)](#page-2-0)
- PATH and CROSS\_COMPILE are automatically updated.
- an existing package

For example, install gcc-arm-linux-gnueabihf on Ubuntu/Debian: (PC \$> sudo apt-get.

- an existing toolchain:
	- latest gcc toolchain provided by arm [\(https://developer.arm.com/open-source/gnu-toolchain/gnu-a/downloads/\)](https://developer.arm.com/open-source/gnu-toolchain/gnu-a/downloads/)
	- acc v7 toolchain provided by linaro: [\(https://www.linaro.org/downloads/\)](https://www.linaro.org/downloads/)

For example, to use gcc-arm-9.2-2019.12-x86\_64-arm-none-linux-gnueabihf.tar.xz from arm, extract the toolchain in \$HOME and update your environment with:

**PC \$>** export PATH=\$HOME/gcc-arm-9.2-2019.12-x86\_64-arm-none-linux-gnueabihf/bin:\$PATH PC \$> export CROSS COMPILE=arm-none-linux-gnueabihf-

For example, to use gcc-linaro-7.2.1-2017.11-x86\_64\_arm-linux-gnueabi.tar.xz

from<https://releases.linaro.org/components/toolchain/binaries/7.2-2017.11/arm-linux-gnueabi/>

Unzip the toolchain in \$HOME and update your environment with:

**PC \$>** export PATH=\$HOME/gcc-linaro-7.2.1-2017.11-x86\_64\_arm-linux-gnueabi/bin:\$PATH **PC \$>** export CROSS\_COMPILE=arm-linux-gnueabi-

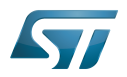

#### <span id="page-86-0"></span>**Compilation** 5.3

In the U-Boot source directory, select the defconfig for the <target> and the <device tree> for your board and then execute the make all command:

```
PC $> make <target>_defconfig
PC $> make DEVICE_TREE=<device tree> all
```
Use help to list other targets than all:

**PC \$>** make help

# **Optionally**

• KBUILD\_OUTPUT can be used to change the output build directory in order to compile several targets in the source directory. For example:

**PC \$>** export KBUILD\_OUTPUT=**<path>**

DEVICE\_TREE can also be exported to your environment when only one board is supported. For example:

```
PC $> export DEVICE_TREE=<device-tree>
```

```
The result is the following:
```

```
PC $> export KBUILD_OUTPUT=<path>
PC $> export DEVICE_TREE=<device tree>
PC $> make <target>_defconfig
PC $> make all
```
Examples from [STM32MP15 U-Boot](https://wiki.st.com/stm32mpu-ecosystem-v2/wiki/STM32MP15_U-Boot):

The [boot chain](https://wiki.st.com/stm32mpu-ecosystem-v2/wiki/Boot_chain_overview#STM32MP15_boot_chain) for STM32MP15x lines  $\blacksquare$  use stm32mp15\_trusted\_defconfig:

```
PC $> make stm32mp15_trusted_defconfig
PC $> make DEVICE_TREE=stm32mp157f-dk2 all
```

```
PC $> export KBUILD_OUTPUT=../build/stm32mp15_trusted
PC $> export DEVICE_TREE=stm32mp157c-ev1
PC $> make stm32mp15_trusted_defconfig
PC $> make all
```
#### <span id="page-86-1"></span>**Output files** 5.4

The resulting U-Boot files are located in your build directory (U-Boot or KBUILD\_OUTPUT).

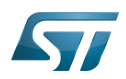

The U-Boot generated files when TF-A is used as FSBL, with or without OP-TEE:

u-boot.stm32 : U-Boot binary with STM32 image header, loaded by TF-A

The STM32 image format (\*.stm32) is managed by mkimage U-Boot tools and [Signing\\_tool](https://wiki.st.com/stm32mpu-ecosystem-v2/wiki/Signing_tool). It is requested by ROM code and TF-A (see [STM32 header for binary files](https://wiki.st.com/stm32mpu-ecosystem-v2/wiki/STM32_header_for_binary_files) for details).

The files used to debug with gdb are

u-boot : elf file for U-Boot

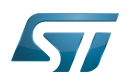

## <span id="page-88-0"></span>**References** 6

- <span id="page-88-1"></span><https://u-boot.readthedocs.io/en/stable/index.html>
- <span id="page-88-2"></span><https://www.denx.de/wiki/pub/U-Boot/MiniSummitELCE2013/2013-ELCE-U-Boot-Falcon-Boot.pdf>
- <span id="page-88-3"></span><https://en.wikipedia.org/wiki/Xconfig>
- <span id="page-88-4"></span><https://github.com/STMicroelectronics/u-boot/releases>
- <span id="page-88-5"></span><https://github.com/STMicroelectronics/u-boot>
- <span id="page-88-6"></span><https://source.denx.de/u-boot/u-boot.git>or <https://github.com/u-boot/u-boot>  $\bullet$
- <span id="page-88-7"></span>[https://en.wikipedia.org/wiki/Cross\\_compiler](https://en.wikipedia.org/wiki/Cross_compiler)

Das U-Boot -- the Universal Boot Loader (see [U-Boot\\_overview](https://wiki.st.com))

Linux $^{\circledR}$  is a registered trademark of Linus Torvalds.

First Stage Boot Loader

Secondary Program Loader, Also known as U-Boot SPL

Second Stage Boot Loader

Random Access Memory (Early computer memories generally hadserial access. Memories where any given address can be accessed when desired were then called "random access" to distinguish them from the memories where contents can only be accessed in a fixed order. The term is used today for volatile random-acces ssemiconductor memories.)

Read Only Memory

Central processing unit

Doubledata rate (memory domain)

Flash memories combine high density and cost effectiveness of EPROMs with the electrical erasability of EEPROMs. For this reason, the Flash memory market is one of the most exciting areas of the semiconductor industry today and new applications requiring in system reprogramming, such as cellular telephones, automotive engine management systems, hard disk drives, PC BIOS software for Plug & Play, digital TV, set top boxes, fax and other modems, PC cards and multimedia CD-ROMs, offer the prospect of very high volume demand.

System control and management interface

Microprocessor Unit

High-Definition Multimedia Interface (HDMI standard)

Device Firmware Upgrade

Device Tree Binary (or Blob)

Memory Technology Device

Trivial File Transfer Protocol ([https://en.wikipedia.org/wiki/Trivial\\_File\\_Transfer\\_Protocol\)](https://en.wikipedia.org/wiki/Trivial_File_Transfer_Protocol)

Dynamic Host Configuration Protocol (See [https://en.wikipedia.org/wiki/Dynamic\\_Host\\_Configuration\\_Protocol](https://en.wikipedia.org/wiki/Dynamic_Host_Configuration_Protocol) for more details)

Inter-Integrated Circuit (Bi-directional 2-wire bus standard for efficient inter-IC control.)

MultimediaCard

SD memory card (<https://www.sdcard.org>)

Serial Peripheral Interface

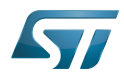

Flattened uImage Tree is a packaging format used by U-Boot

Software development kit (A programming package that enables a programmer to develop applications for a specific platform.)

Trusted Firmware for Arm Cortex-A

Open Portable Trusted Execution Environment